### УТВЕРЖДЕН № 7000-НРД-20/24 от 23.05.2024

Дата ввода в действие: 23.05.2024

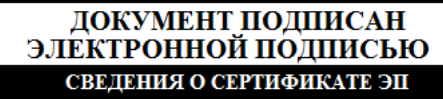

Сертификат: 470000119DBFA05F2628F609C600020000119D Владелец: Савцов Игорь Николаевич Действителен с 05.02.2024 по 04.02.2027

### **АО «С.П.Р.» ОИ.70-451.SAP.SRM.005-21**

# ОПЕРАЦИОННАЯ ИНСТРУКЦИЯ **ПОДАЧА ОФЕРТЫ НА ТЕНДЕР**

Редакция 0

Разработана Практикой логистических и производственных систем Направления поддержки пользователей ООО «ОМК-ИТ» (50029)

Введена в действие впервые

Москва 2024

# **Содержание**

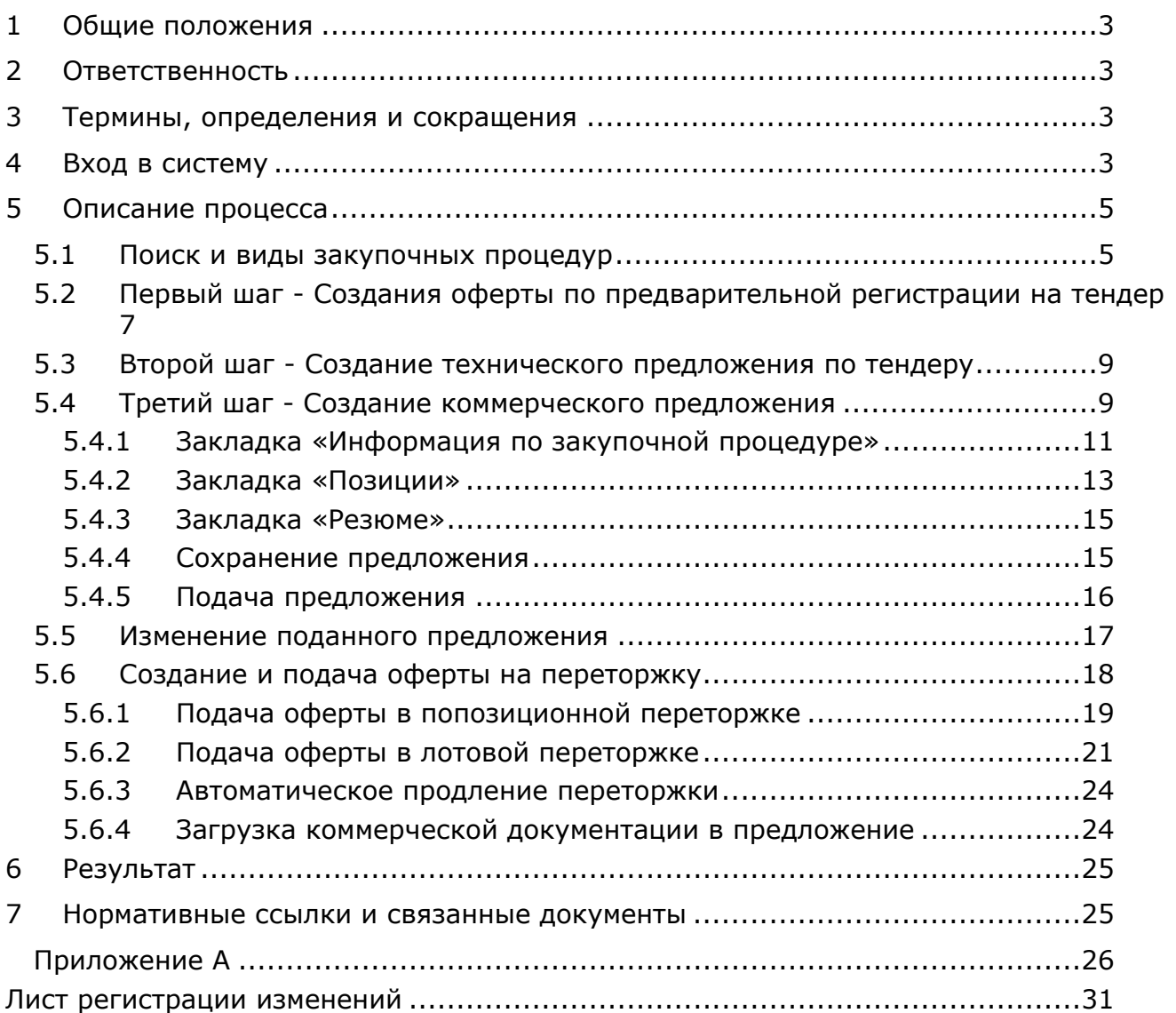

# **1 Общие положения**

Настоящая Операционная инструкция «Подача оферты на тендер» (далее – Инструкция) описывает порядок действий, необходимых при подаче оферт на тендер в системе SAP SRM.

# **2 Ответственность**

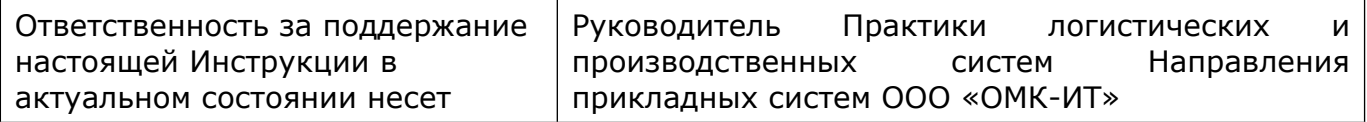

### **3 Термины, определения и сокращения**

В настоящей Инструкции использованы термины и их определения в соответствии со Справочником [СП.12-390.19](http://docs.omk.ru/dms/normative/_layouts/WSS/Lists/list_dms_normative__Normative_129/EditForm.aspx?ID=53340&closeOnCancel=true&showDispFormWithoutEditAccess=true&Source=http://docs.omk.ru/_layouts/WSS/WSSC.V4.DMS.Publishing/Card/CloseItem.aspx?rubricID=274&itemID=53340&listID=129&webID=30) «Единый глоссарий терминов и определений Объединенной металлургической компании», а также следующие термины с соответствующими определениями:

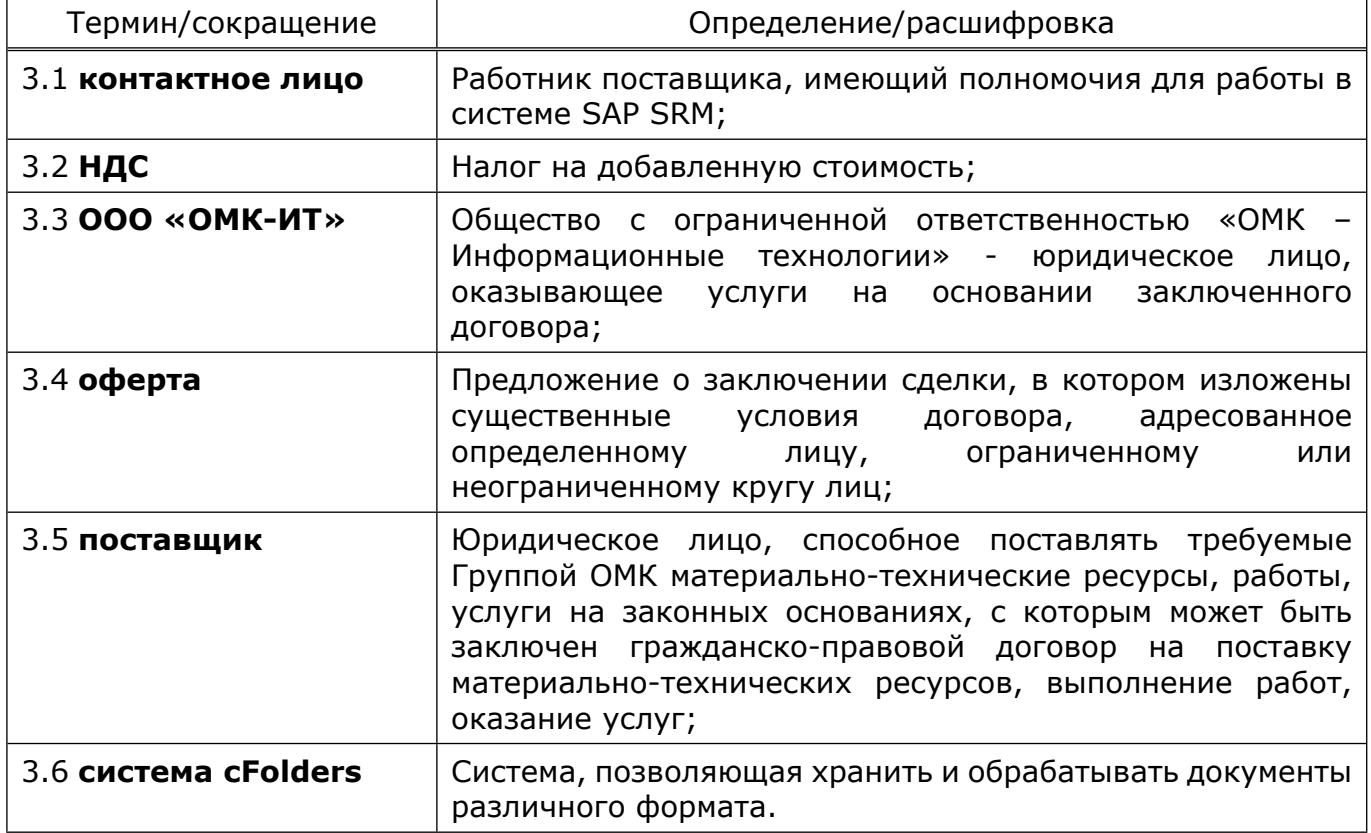

### **4 Вход в систему**

Для входа в систему SAP SRM необходимо пройти по ссылке <https://srm.omk.ru/irj/portal>, заполнить поля:

 «Пользователь» – логин, состоящий из заглавных латинских букв ОМК и 9 цифр;

«Пароль» – необходимо указать первоначальный пароль.

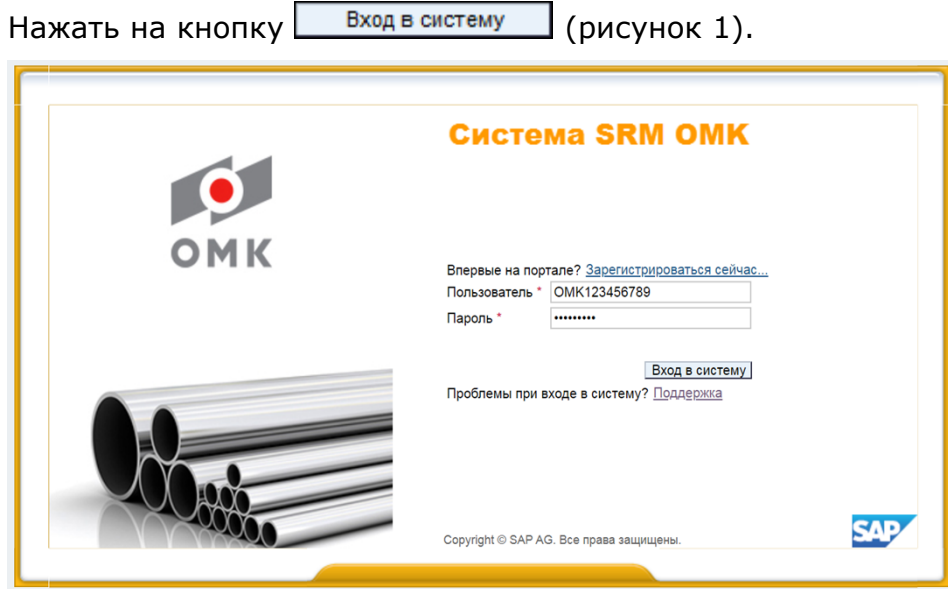

Рисунок 1 – Вход в систему

П р и м е ч а н и я :

1 Необходимо использовать данные, полученные по электронной почте.

2 Для участия в конкурсах используется учетная запись контактного лица. При входе на площадку с полномочиями мастер-пользователь, закладка «Обработка предложения» отсутствует.

В открывшемся экране в поле «Старый пароль» необходимо ввести первоначальный пароль, в поле «Новый пароль» ввести постоянный пароль (от 6 до 14 символов, обязательно включая цифры и буквы). В поле «Подтвердить пароль» – ввести постоянный пароль для подтверждения. Далее нажать на кнопку  $\boxed{\text{Msmenn}}$  для входа в систему (рисунок 2).

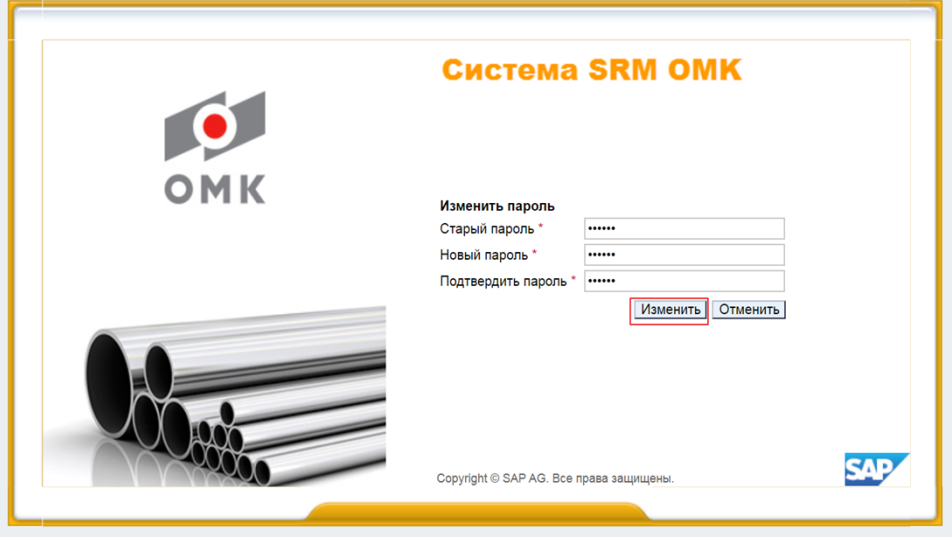

Рисунок 2 – Смена пароля

На экране откроется начальная страница портала.

П р и м е ч а н и е – В дальнейшем при входе в систему необходимо использовать постоянный пароль.

Если пароль утерян или выходит предупреждение «Пароль устарел», восстановить доступ можно через кнопку «Поддержка», либо пройти по ссылке [https://srm.omk.ru/sap/bc/webdynpro/sap/zsrm\\_pwd\\_recovery#](https://srm.omk.ru/sap/bc/webdynpro/sap/zsrm_pwd_recovery#/) (рисунок 3).

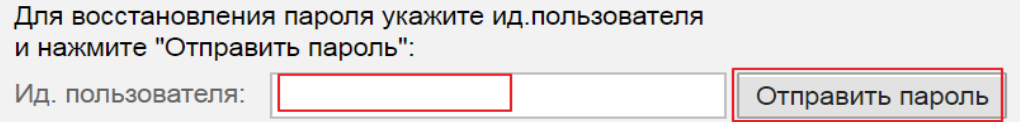

Рисунок 3 – Сброс пароля

Восстановленный пароль будет отправлен по электронной почте.

### **5 Описание процесса**

На закладке «Обработка предложения», отображается список закупочных процедур, в которых можно принять участие.

Поставщик добавляется в список участников закупочной процедуры автоматически, если он является поставщиком хотя бы одного из материалов и имеет положительный статус квалификации по категории закупки, перечисленных в запросе оферт, и готов осуществлять поставку в предложенный регион. Поставщик может быть добавлен в список участников вручную организатором.

В момент опубликования запроса предложений, каждому поставщику из списка участников отправляется электронное приглашение от ответственного за закупочную процедуру. Подача оферты поставщиком производится в рамках определенного времени (срок подачи предложения), указанного в закупочной процедуре.

#### **5.1 Поиск и виды закупочных процедур**

Для поиска и просмотра закупочной процедуры необходимо открыть закладку «Обработка предложения». Далее выбрать запросы «Все» или «Опубликовано» (рисунок 4).

| Обработка предложения                                                                                                    | Ведение номенклатуры<br>Монитор заявок | Данные предприятия   |                |              | <b>Закладки</b> |                   |                        |                |                 |
|----------------------------------------------------------------------------------------------------|----------------------------------------|----------------------|----------------|--------------|-----------------|-------------------|------------------------|----------------|-----------------|
| Обработка предложения                                                                                                    |                                        |                      |                |              |                 |                   |                        | История        | Назад Вперед    |
| Активные запросы                                                                                                    |                                        |                      |                |              |                 |                   |                        |                |                 |
| Запр. оферт и тендеры Все (60)<br>Опубликовано (40) Завершено (2) Завершено (0)<br>Предопределённые критерии поиска<br>Редукционы Все (0) Опубликовано (0) Завершено (0) Завершено (0)    |                                        |                      |                |              |                 |                   |                        |                |                 |
| Запр. оферт и тендеры - Все                                                                                                    |                                        |                      |                |              |                 |                   |                        |                |                 |
| • Окрыть быстрое ведение критериев                                                                                                    |                                        |                      |                |              |                 |                   |                        |                |                 |
| ♣<br>Номер события: ◇<br>По<br>٠<br>Статус события:<br>Критерии поиска<br><b>南阜</b><br>G<br>◇<br><b>No</b><br>Дата создания:<br>Индикатор даты срока:<br>Статус:<br>Сбросить<br>Окопиров. |                                        |                      |                |              |                 |                   |                        |                |                 |
| Просмотреть событие Просмотреть ответ<br>Просмотр перед печатью<br>Ракурс: * [Стандартный ракур ▼<br>Обновить Экспорт<br>Создать ответ<br>Результаты поиска                               |                                        |                      |                |              |                 |                   |                        |                |                 |
| ħ<br>Номер события                                                                                                    | Описание события                       | Тип события          | Статус события | Дата запуска | Дата окончания  | Номер предложения | Статус предложения     | Версия события | Версия предложе |
| 20033010/0                                                                                                    | Тест на Редукцион 3                    | Запрос предложений   | Опубликовано   |              | 24.10.2014      | 6000197627        | Подано                 |                |                 |
| 20126883/0                                                                                                    | Чай, вода                              | Запрос предложений   | Опубликовано   |              | 15.04.2019      | 6000672796        | Сохранено              |                |                 |
| 20148531/0                                                                                                    | Разр. раб. докум. КМК УОТ (ТЭСЦ-3)     | Запрос предложений   | Опубликовано   |              | 02.03.2020      |                   | Предложение не создано | -1             |                 |
| 50001000/0                                                                                                    | поставка сендвич-панелей               | Предв рег. на тендер | Опубликовано   |              | 31.12.9999      |                   | Предложение не создано |                |                 |

Рисунок 4 – Обработка предложения

Для обновления списка закупочных процедур нажать на кнопку Обновить

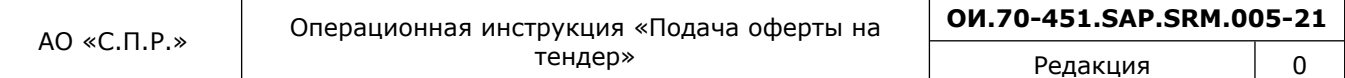

Чтобы вывести более детальный список закупочных процедур, можно воспользоваться средствами поиска с указанием определенных критериев. Для этого необходимо нажать на кнопку **| Просмотреть быстрое ведение критер.** 

Затем нажав на кнопку <mark>Сбросить</mark> очистить фильтр. Указать какой-либо критерий (например, номер закупочной процедуры ввести в поле «Номер события»), для поиска воспользоваться кнопкой **Скопиров.** (рисунок 5).

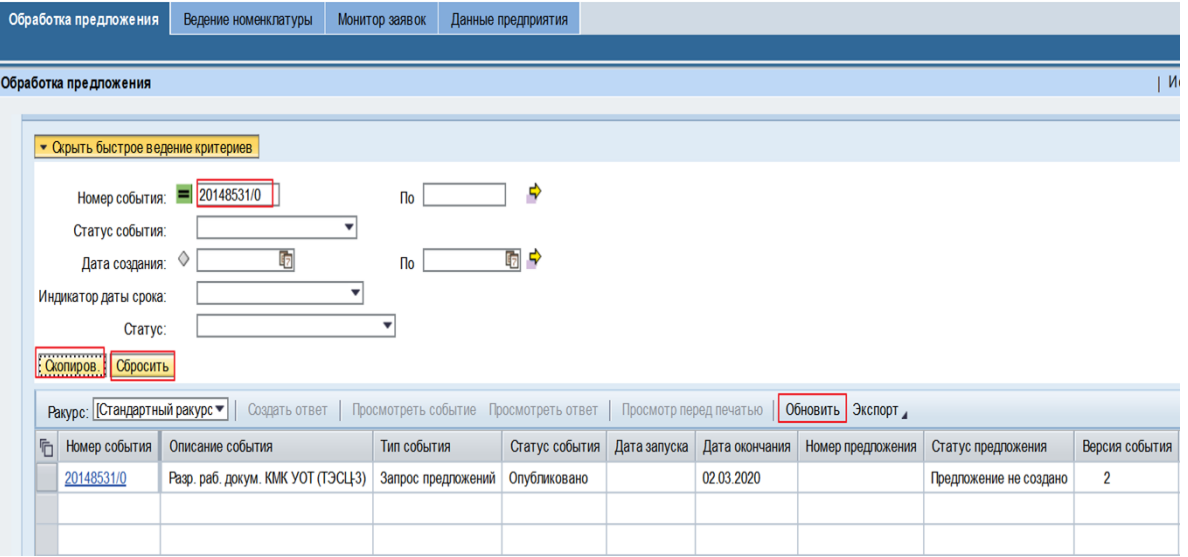

### Рисунок 5 – Поиск закупочных процедур

Если не указывать критерии для поиска в запросе «Все», появится список опубликованных закупочных процедур и закупочных процедур, в которых работник принимал участие. Если работник не подавал оферту и срок подачи предложений закончен, закупочная процедура в списке отображаться не будет.

Закупочные процедуры подразделяются на виды в зависимости от способа и условий закупки:

 «Запрос цен» (номер 1ХХХХХХХ/0) – закупочная процедура, позволяющая предложить только цену по заявленной потребности, все остальные условия закрыты для изменения;

 «Запрос предложений» (номер 2ХХХХХХХ/0) – закупочная процедура, позволяющая предложить свои условия поставки, оплаты, количество, цену, материал (замену или альтернативу) и т.д.;

 «Предварительная регистрация на тендер» (номер 5ХХХХХХХ/0) – подача заявки на участие в тендере. Всегда создается перед проведением тендера;

 «Тендер» (номер 4ХХХХХХХ/0) – конкурентный способ определения поставщика, подрядчика, исполнителя, призванный обеспечить заключение договора на наиболее выгодных условиях. Основные решения по планированию, условиям проведения и оценке результатов тендера принимает тендерный комитет;

 «Продажа неликвидов» (номер 7ХХХХХХХ/0) – процедура по реализации неликвидной продукции и запасов Группы ОМК;

 «Редукцион» – закупочная процедура на подачу цены в режиме реального времени.

Переторжка:

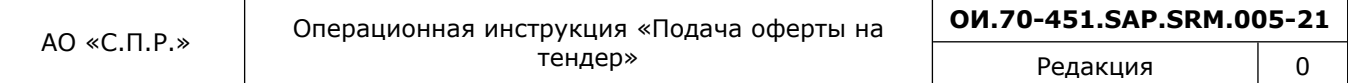

1) Попозиционная переторжка – при данном виде закупочной процедуры сумма лучшего предложения подается на каждую позицию в ракурсе позиций, попозиционная переторжка имеет номер 28\*;

2) Лотовая переторжка – при данном виде закупочной процедуры подается сумма предложения на все позиции (одно поле в ракурсе заголовка), лотовая переторжка имеет номер 27\*. Цена по позициям распределяется после получения соответствующего уведомления.

На вкладке «Обработка предложения» добавлено поле «Создано из конкурса», в котором отображается информация с номером закупочной процедуры, из которой была создана переторжка (рисунок 6).

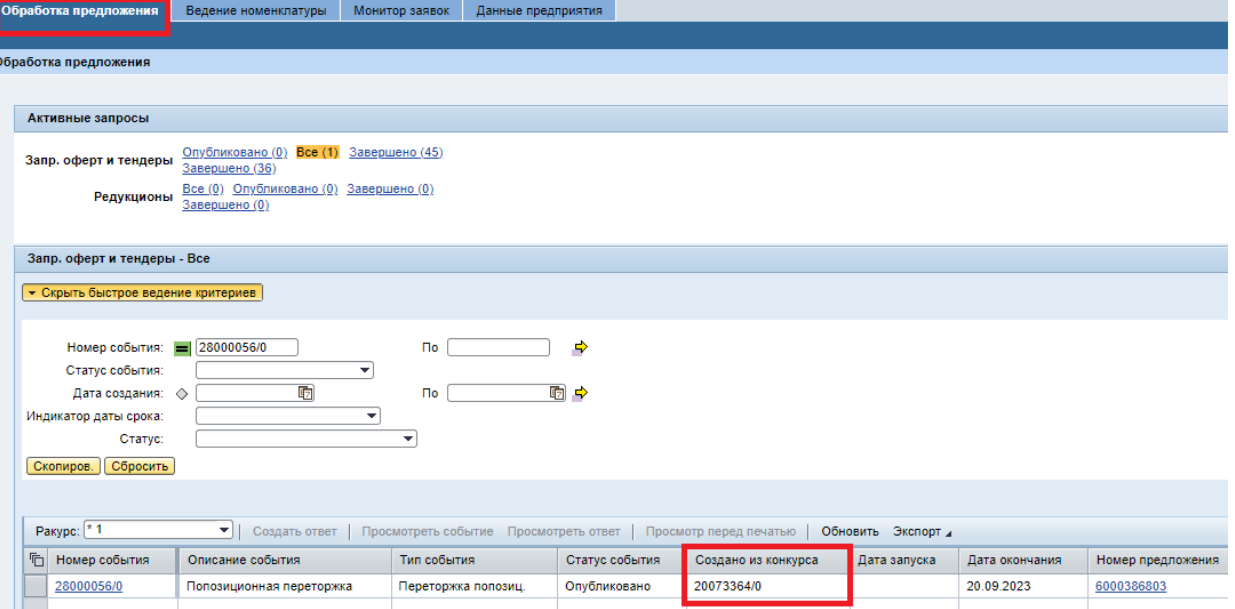

Рисунок 6 – Поле «Создано из конкурса»

П р и м е ч а н и е - Подавать предложения в лотовой и попозиционной переторжке возможно только на понижение цены от цены предложений предыдущего этапа.

#### **5.2 Первый шаг - Создания оферты по предварительной регистрации на тендер**

Для регистрации на тендер, необходимо выполнить следующие шаги:

1) Открыть закупочную процедуру, нажав на его номер (**Error! Reference source not found.**рисунок 7);

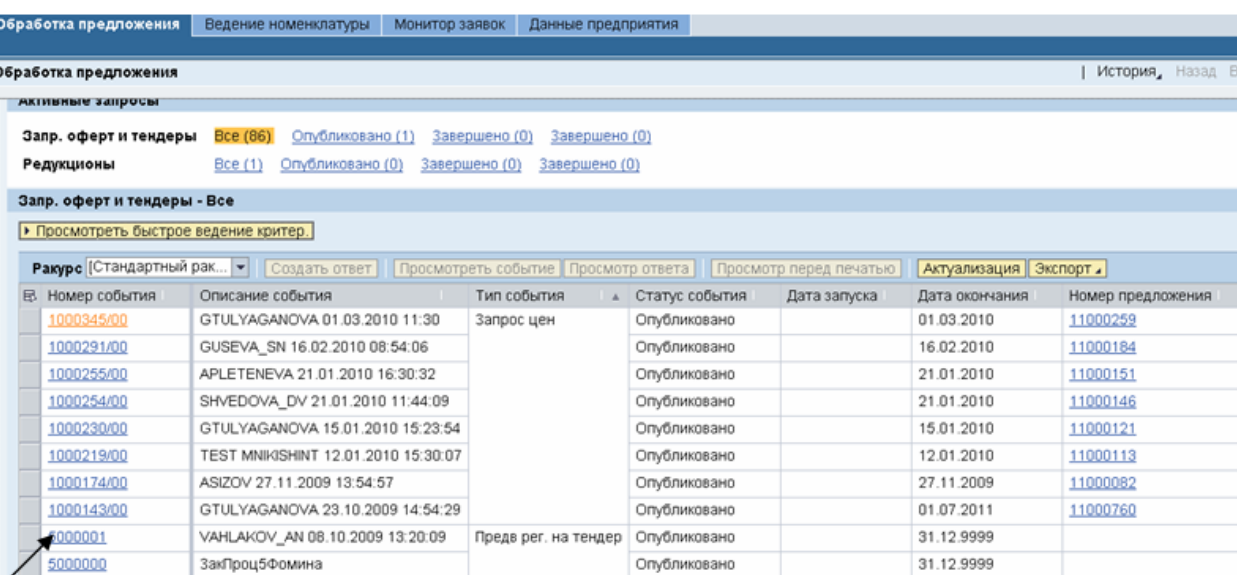

### Рисунок 7– Открытие документа

2) В открывшейся форме необходимо нажать на кнопку «Зарегистрироваться» (рисунок 8), сформируется информационное сообщение (рисунок 9).

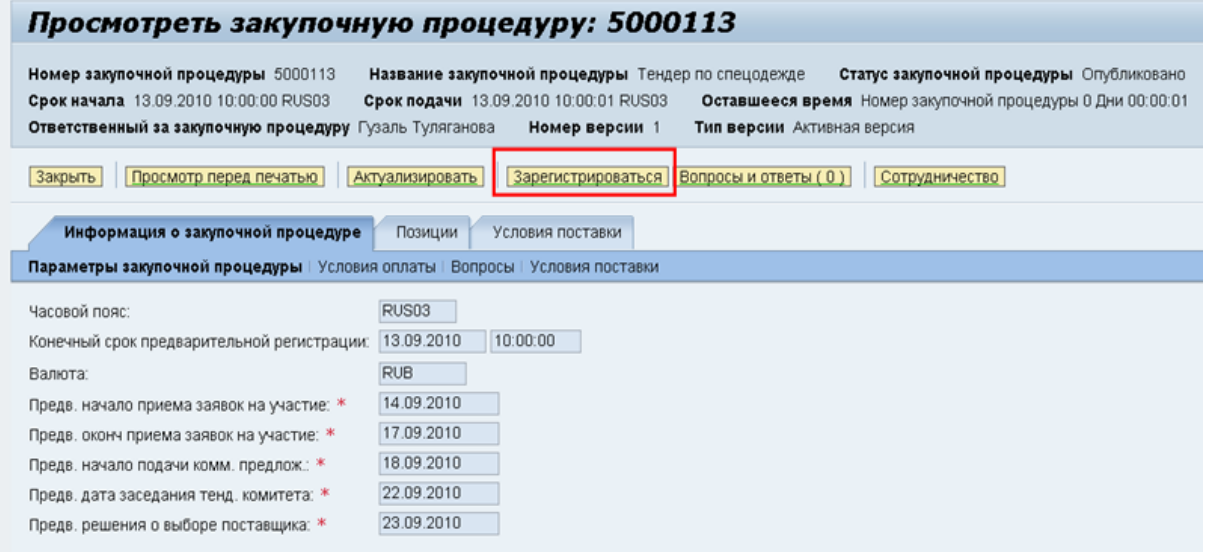

#### Рисунок 8– Форма «Параметры закупочной процедуры»

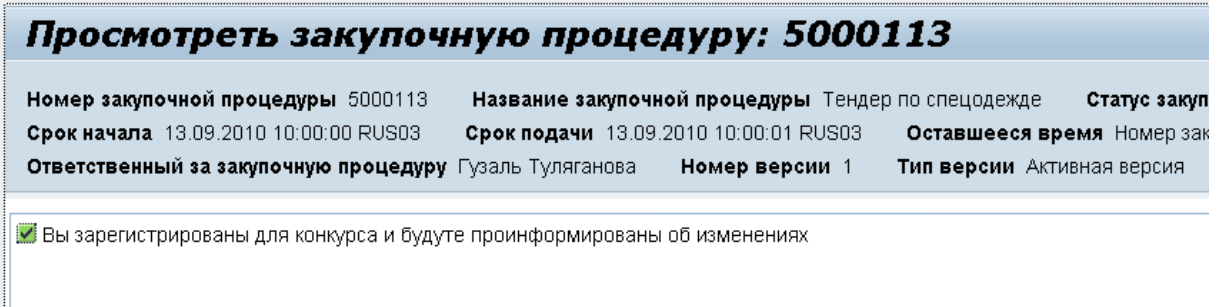

Рисунок 9– Информационное сообщение

#### **5.3 Второй шаг - Создание технического предложения по тендеру**

Процедура проведения тендера разбита на 2 (два) этапа:

 1 этап – подача заявки на участие в тендере и подача технической документации;

2 этап – подача коммерческого предложения.

На 1 этапе приходит «Приглашение на регистрацию Тендер № ...», необходимо в системе открыть документ, указанный в приглашении, нажав на номер документа (рисунок 10).

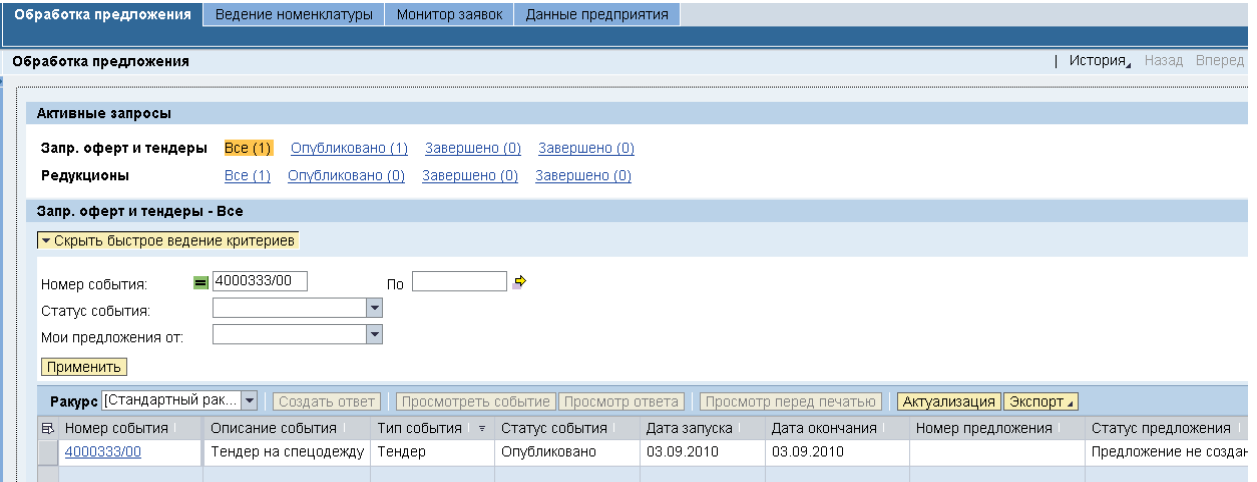

Рисунок 10– Обработка предложения

В открывшейся форме необходимо нажать на кнопку «Сотрудничество» (рисунок 11), чтобы просмотреть документацию к тендеру и вложить заявку на участие в тендере и техническую документацию.

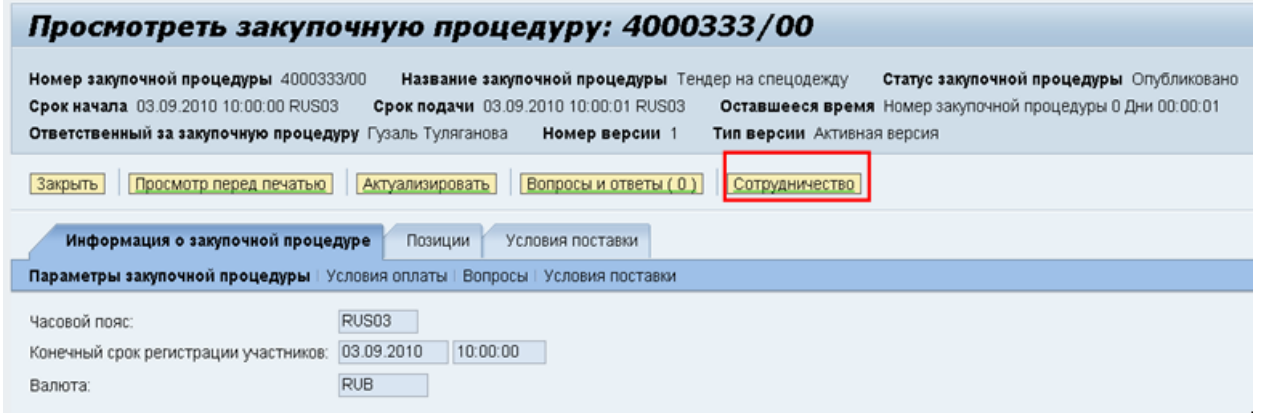

Рисунок 11– Окно «Просмотреть закупочную процедуру»

#### **5.4 Третий шаг - Создание коммерческого предложения**

Для создания и подачи предложения необходимо нажать на кнопку «Создать предложение» (рисунок 12) в окне «Просмотреть конкурс».

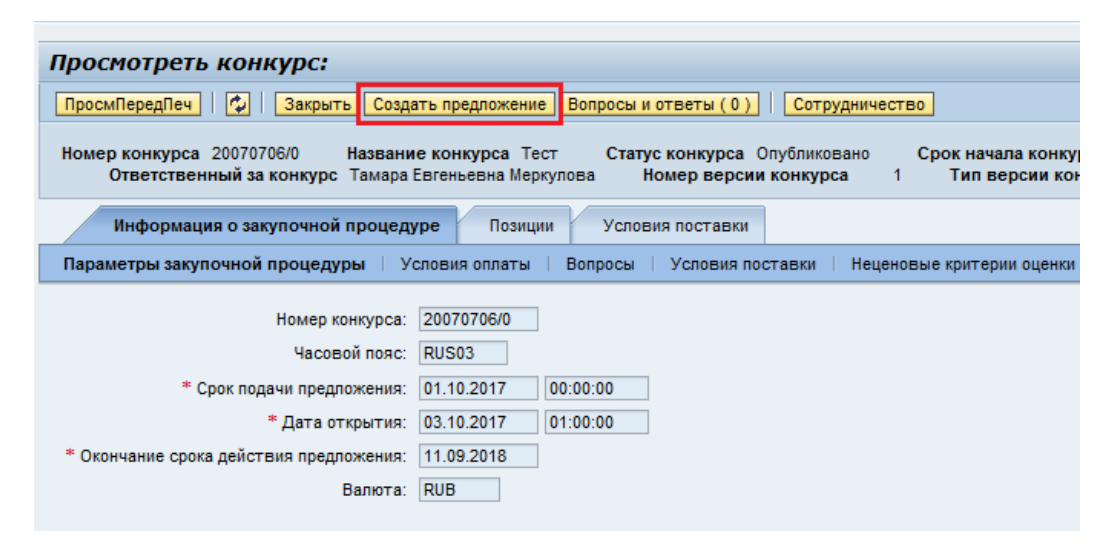

Рисунок 12 – Кнопка «Создать предложение»

Электронный документ «Предложение» откроется в новом окне (или новой вкладке, в зависимости от настройки браузера). Предложению присваивается номер 6000ХХХХХХ (рисунок 13).

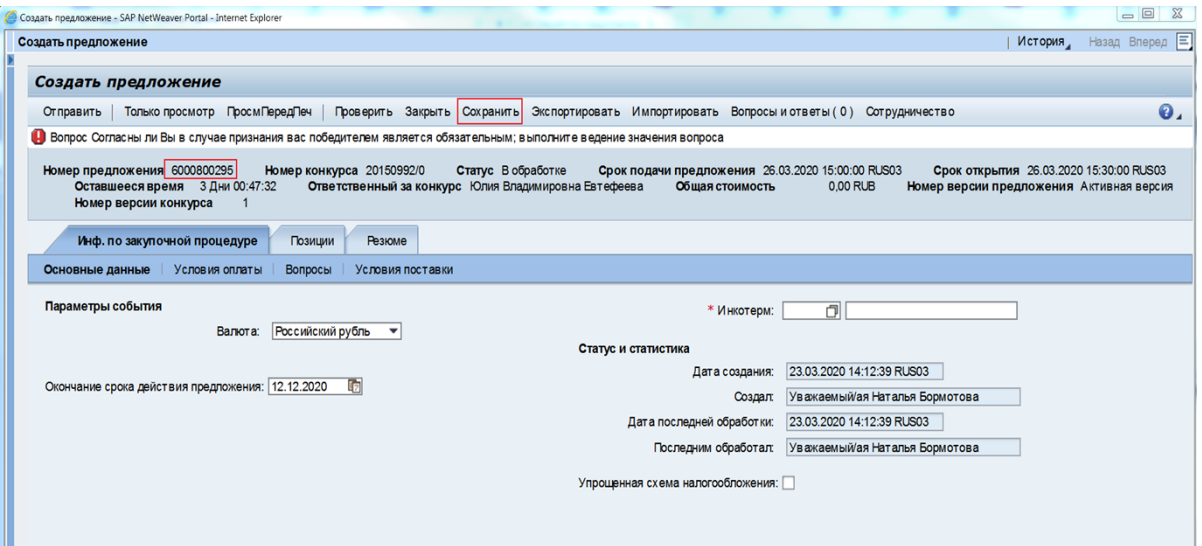

Рисунок 13 – Окно «Создать предложение»

Предложение доступно для заполнения (то есть внесения изменений).

В режиме редактирования на панели инструментов доступны кнопки, изображенные на рисунке 14.

Отправить | Только просмотр ПросмПередПеч | Проверить Закрыть Сохранить Экспортировать Импортировать Вопросы и ответы (0) Сотрудничество

Рисунок 14 – Панель инструментов в режиме редактирования

Для сохранения предложения необходимо нажать на кнопку «Сохранить».

Статус предложения становится «Сохранено», при этом происходит изменение на панели инструментов, скрываются кнопки «Отправить», «Только просмотр», «Сохранить», «Импортировать» и появляется кнопка «Обработать» (рисунок 15).

● Обработать ПросмПередПеч | Ф | Проверить Закрыть Экспортировать Вопросы и ответы (0) Сотрудничество

Рисунок 15 – Панель инструментов в режиме «Сохранено»

Для возврата в режим редактирования необходимо нажать на кнопку «Обработать».

Предложение содержит закладки и подзакладки, данные в которых копируются из закупочной процедуры. Для подачи оферты необходимо заполнить обязательные поля, отмеченные символом \*, нажать на кнопку «Отправить».

#### **5.4.1 Закладка «Информация по закупочной процедуре»**

#### **5.4.1.1 Подзакладка «Основные данные»**

Подзакладка «Основные данные» имеет вид, изображенный на рисунке 16.

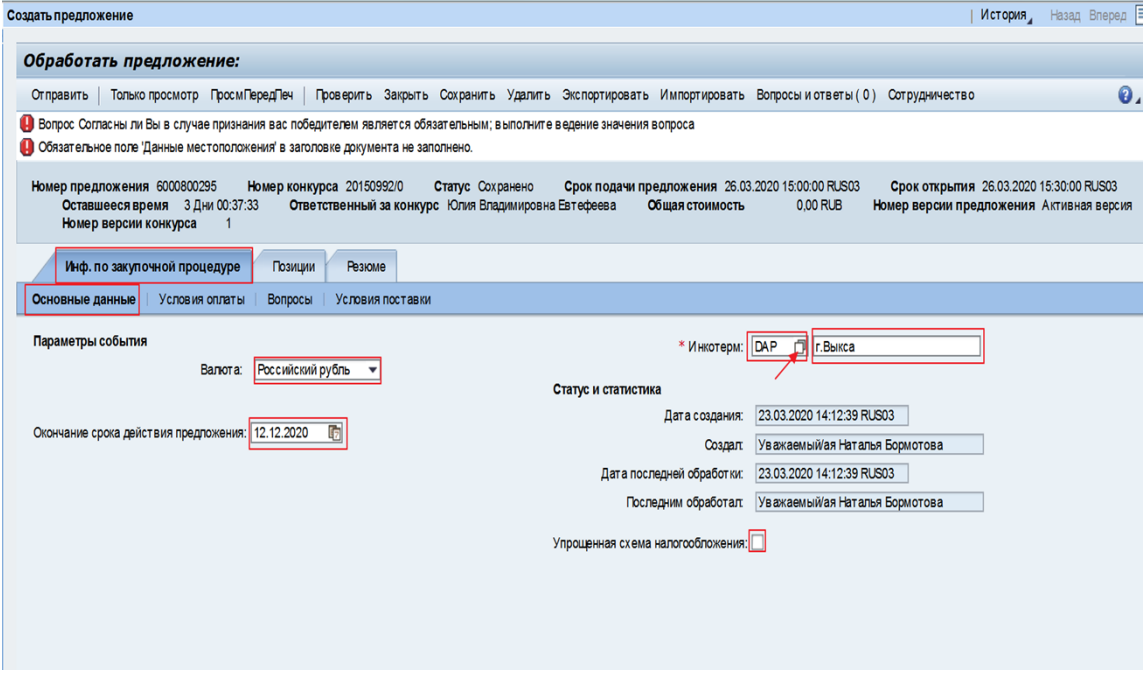

Рисунок 16 – Подзакладка «Основные данные»

При необходимости можно изменить значения следующих полей (рисунок 16):

- «Валюта»;
- «Окончание срока действия предложения»;

«Упрощенная схема налогообложения» – отметка  $\blacksquare$  означает, что при расчете стоимости предложения НДС равен 0.

Заполнение следующих полей обязательно:

 «Инкотерм» – значение выбирается из списка. Список открывается нажатием на пиктограмму  $\Box$ ;

 «Местоположение» – значение поля указывается в зависимости от выбранного условия в поле «Инкотерм» (например, г. Выкса).

П р и м е ч а н и е – В случае невыполнения данного условия, открывается сообщение «Обязательное поле «Данные месторасположения» в заголовке документа не заполнено».

#### **5.4.1.2 Подзакладка «Условия оплаты»**

На подзакладке «Условия оплаты» можно предложить свои условия оплаты (рисунок 17).

На данной подзакладке для заполнения доступны следующие поля:

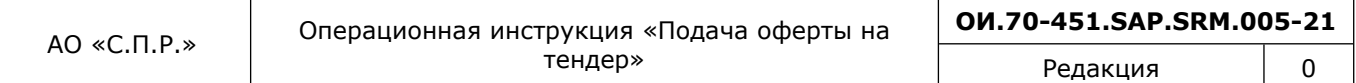

 «Условие платежа» – значение поля можно изменить, выбрав значение условия платежа из справочника, вызов которого происходит по нажатию на пиктограмму  $\Box$ ;

 «Текст условия оплаты» - значение поля описывает код выбранного условия платежа;

П р и м е ч а н и е – При отсутствии в справочнике необходимого условия оплаты, нужно выбрать нетиповое условие платежа, поле «Текст условия оплаты» станет доступным для редактирования.

 «Правило перерасчета» – для оферты в иностранной валюте по умолчанию устанавливается значение «По курсу на дату платежа», при необходимости, значение поля можно изменить.

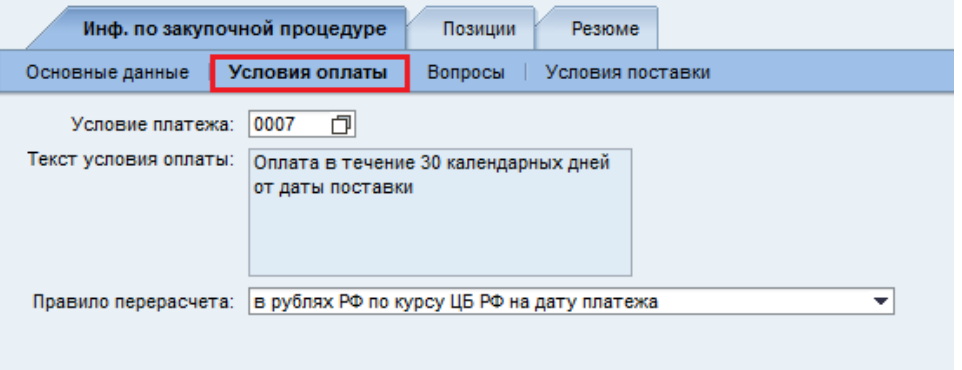

Рисунок 17 – Подзакладка «Условия оплаты»

#### **5.4.1.3 Подзакладка «Вопросы»**

На подзакладке «Вопросы» (рисунок 18) необходимо ответить на вопросы. Обязательные вопросы отмечены символом \*. В поле «Комментарий» можно ввести дополнительную информацию, если поле доступно для заполнения.

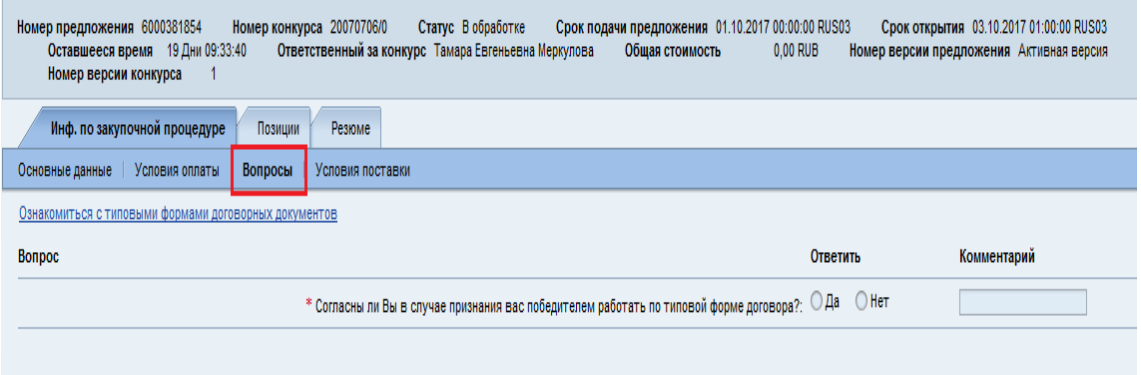

Рисунок 18 – Подзакладка «Вопросы»

#### **5.4.1.4 Подзакладка «Условия поставки»**

На подзакладке «Условия поставки» доступны для заполнения следующие поля (рисунок 19):

 «Условия оплаты» – отображает значение подзакладки «Условия оплаты». При необходимости изменения, сделать это можно только на подзакладке «Условия оплаты»;

 «График поставки», «Дополнительные условия», «Базис поставки» – по умолчанию значения полей копируются из закупочной процедуры. При необходимости можно изменить, нажав на название.

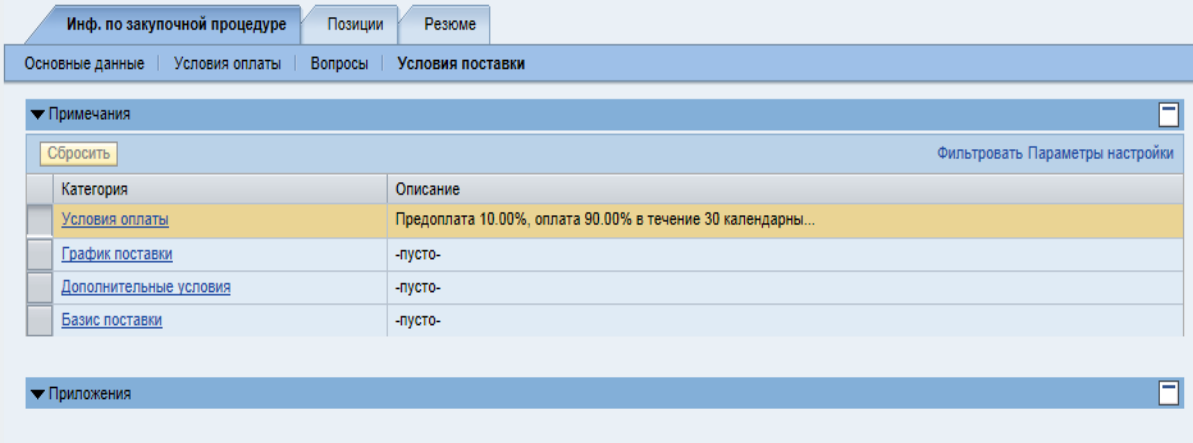

Рисунок 19 – Закладка «Условия поставки»

#### **5.4.2 Закладка «Позиции»**

На закладке «Позиции» следует указать количество и цену в поле «Цена без НДС». Необходимо указать цену материалов без НДС с учетом условий поставки (рисунок 20). Данные вносятся для каждой позиции отдельно. Общая стоимость оферты рассчитывается автоматически после нажатия на кнопку «Сохранить» или «Проверить».

Если требуется ввести аналог закупаемого продукта, необходимо выделить строку и нажать на кнопку «Подроб.». В нижней части экрана открываются закладки для ввода дополнительной информации по позиции. Аналог вводится в поле «Наименование материала поставщика». В поле «Производитель» вводится производитель аналога.

| Обработать предложение:<br>$\mathbf{0}$<br>Отправить   Только просмотр ПросмПередТеч   Проверить Закрыть Сохранить Удалить Экопортировать Импортировать Вопросы и ответы (0) Сотрудничество<br>Номерпредлекения 600000256 Номерконтров 2150920 Сатр Создано Франкован 19400001-4480320001-80000 Советствии S03200015300015300015303 Советствие 30120003 Отслевный понтро 2010 Ответствие на Образования - 400,00 R.B Номерае<br>With to semiwork to us on<br>Peacue<br>Позицки<br>Подобно добавить ковое "  Удалить Расситать вкачение<br>File: Развернуть все Свернуть все Параметры настройки.<br>Like design Banota Coscondiaveme (2013) (1980) (1980) care a<br>Предпагаемое колмество<br>Предлагаемая дата поставки<br>Описание продукта<br>Ид продукта Категория продукта<br>Описание категории продукта<br>Необходние количество<br>lм.<br>Дата поставки Внутренний номер повидки<br>Howep crocks<br><b>Отканке</b><br>$E$ comp<br>Konsup scies 3 JTK 1366005919-1<br>s at<br>500,00 RLB<br>$4000,00 - 0$<br>30.08.2020<br>30.082020<br>Konsuo scora 3 JITK 1366005919-1<br>1016626<br>Оснастка технологическая<br>0512<br>400,00 R.B<br>Общая стоимость<br>Подробные данные порядки 0001 Кольцо эскиз Э ЛПК 136600 5919-1<br>Данные повящих<br>Bompocis<br>Доголчительные у слов их постав ки к позиции<br><b>VOCASIAN SERVICE</b><br>Иденти фикатор<br>Bancra: Pocoviciosi pythe<br>• Номер конфигурируемой повиции: 0001<br>8 Lif Litya<br>Необходимое количество: |  |  |  |  |  |  |  |
|----------------------------------------------------------------------------------------------------|--|--|--|--|--|--|--|
|                                                                                                    |  |  |  |  |  |  |  |
|                                                                                                    |  |  |  |  |  |  |  |
|                                                                                                    |  |  |  |  |  |  |  |
|                                                                                                    |  |  |  |  |  |  |  |
|                                                                                                    |  |  |  |  |  |  |  |
|                                                                                                    |  |  |  |  |  |  |  |
|                                                                                                    |  |  |  |  |  |  |  |
|                                                                                                    |  |  |  |  |  |  |  |
|                                                                                                    |  |  |  |  |  |  |  |
|                                                                                                    |  |  |  |  |  |  |  |
|                                                                                                    |  |  |  |  |  |  |  |
|                                                                                                    |  |  |  |  |  |  |  |
|                                                                                                    |  |  |  |  |  |  |  |
|                                                                                                    |  |  |  |  |  |  |  |
|                                                                                                    |  |  |  |  |  |  |  |
|                                                                                                    |  |  |  |  |  |  |  |
|                                                                                                    |  |  |  |  |  |  |  |
|                                                                                                    |  |  |  |  |  |  |  |
|                                                                                                    |  |  |  |  |  |  |  |
|                                                                                                    |  |  |  |  |  |  |  |
|                                                                                                    |  |  |  |  |  |  |  |
|                                                                                                    |  |  |  |  |  |  |  |
| Управляющий клюк: Материал, функциональный<br>slur luwa<br>Предлагаемое количество:                                                                                                    |  |  |  |  |  |  |  |
| Видповидки: Материал<br>500,00 RUB 3a:<br>107<br>Цена без НДС                                                                                                    |  |  |  |  |  |  |  |
| Категория продукта: 0512<br>Оснастка технологическая                                                                                                    |  |  |  |  |  |  |  |
| Дни поставки: 000<br>Ид продукта: 1016636                                                                                                    |  |  |  |  |  |  |  |
| Описание: Кольцо вски 3 ЛПК 1366005919-1<br>Статуси статистика                                                                                                    |  |  |  |  |  |  |  |
| Описание варианта повиции: Искодная повиция<br>Длиноволисание проднота: Кольцо вски в Э.ЛПК 1366005919-1                                                                                                    |  |  |  |  |  |  |  |
| Прочие свойства<br>Дата постав и: 30.08.2000                                                                                                    |  |  |  |  |  |  |  |
| Наименование материала поставщика:<br>Груковачатель:                                                                                                    |  |  |  |  |  |  |  |
| Предпагаемая дата поставки: 30.08.2020 [7]                                                                                                    |  |  |  |  |  |  |  |
| Производитель:                                                                                                    |  |  |  |  |  |  |  |

Рисунок 20 – Закладка «Позиции»

На отдельные виды материалов поле «Производитель» обязательно к заполнению. Значение выбирается из списка. Список открывается нажатием на пиктограмму  $\Box$ . Если производитель в списке не найден, необходимо в поле «Производителя нет в списке» установить отметку  $\blacksquare$  и заполнить поле «Производитель материала поставщика:» [\(0](#page--1-24) 21).

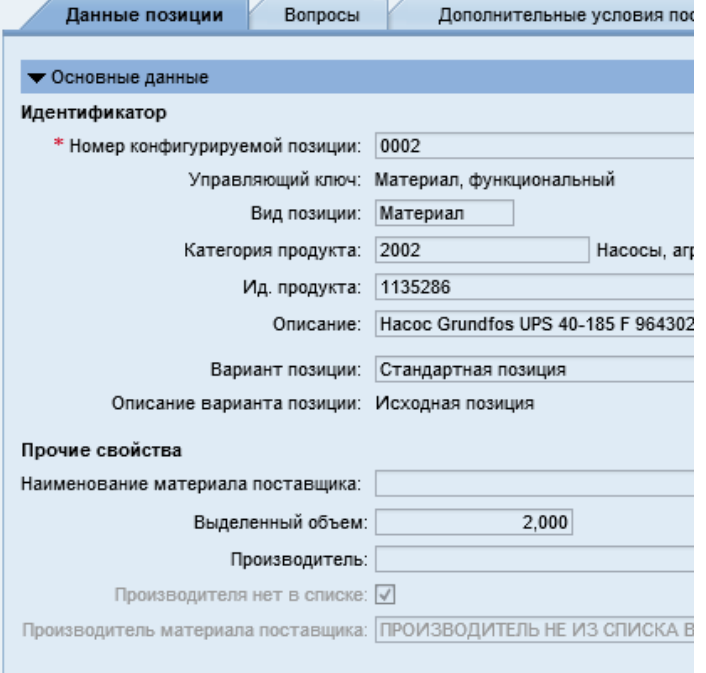

Рисунок 21- Поле «Производитель материала поставщика»

Если на позиции активна кнопка **Q** «Аналоги», то, при нажатии на неё откроется окно со списком аналогов для данного материала. Можно предложить для поставки материал из списка аналогов, как указано выше на рисунке 22.

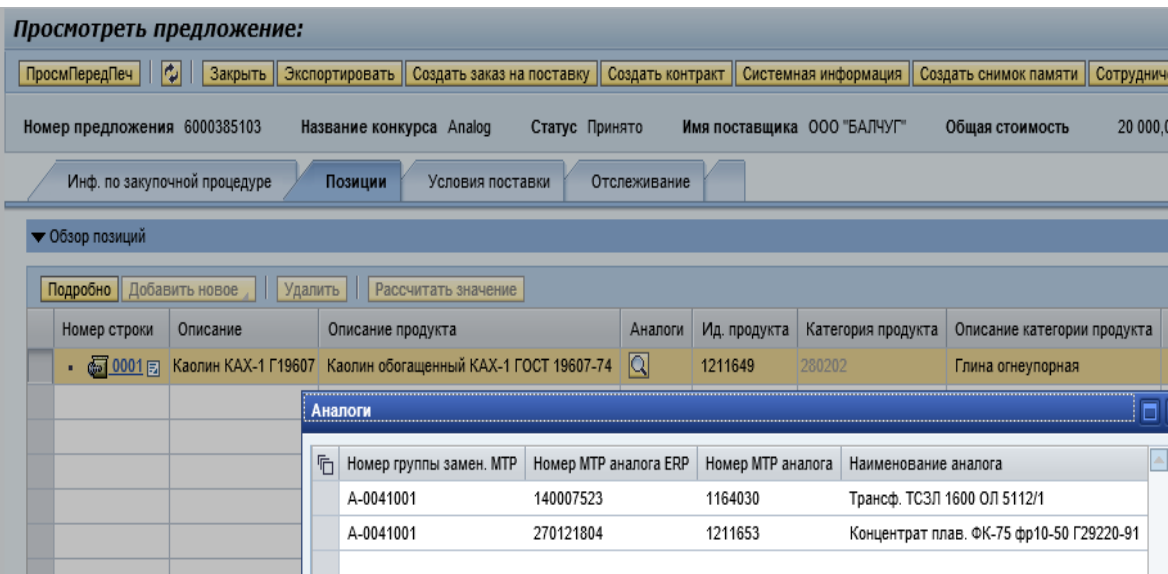

Рисунок 22 Окно «Аналоги» в предложении

При работе с закупочными процедурами с большим количеством закупаемых позиций для заполнения данных о количестве и цене можно воспользоваться функцией выгрузки и обработки предложения в таблице Excel ([Приложение](#page--1-22) А).

Дополнительную информацию к позиции можно указать на закладке «Дополнительные условия поставки к позиции» [\(0](#page--1-24)).

П р и м е ч а н и е – Поставщик может подать предложение независимо от статуса квалификации в модуле SLC. Признать победителем поставщика невозможно при отсутствии

квалификации или наличии отрицательного статуса квалификации. При формировании предложения отобразится предупреждающее уведомление (рисунок 26).

A Стр. 18: разместите оферту и проверьте статус квалификации по КЗ "071 - Материалы и изделия электроизоляционные"

Рисунок 23 – Предупреждающее уведомление

Более подробно процедура квалификации/аттестации в SAP SLC и проверка текущих квалификационных статусов поставщика по категориям закупок описана в Операционной инструкции ОИ.12-451.SAP.SLC.9 «Ответы на запросы квалификации».

#### **5.4.3 Закладка «Резюме»**

Закладка «Резюме» носит информационный характер (рисунок 24), содержит данные о предложении.

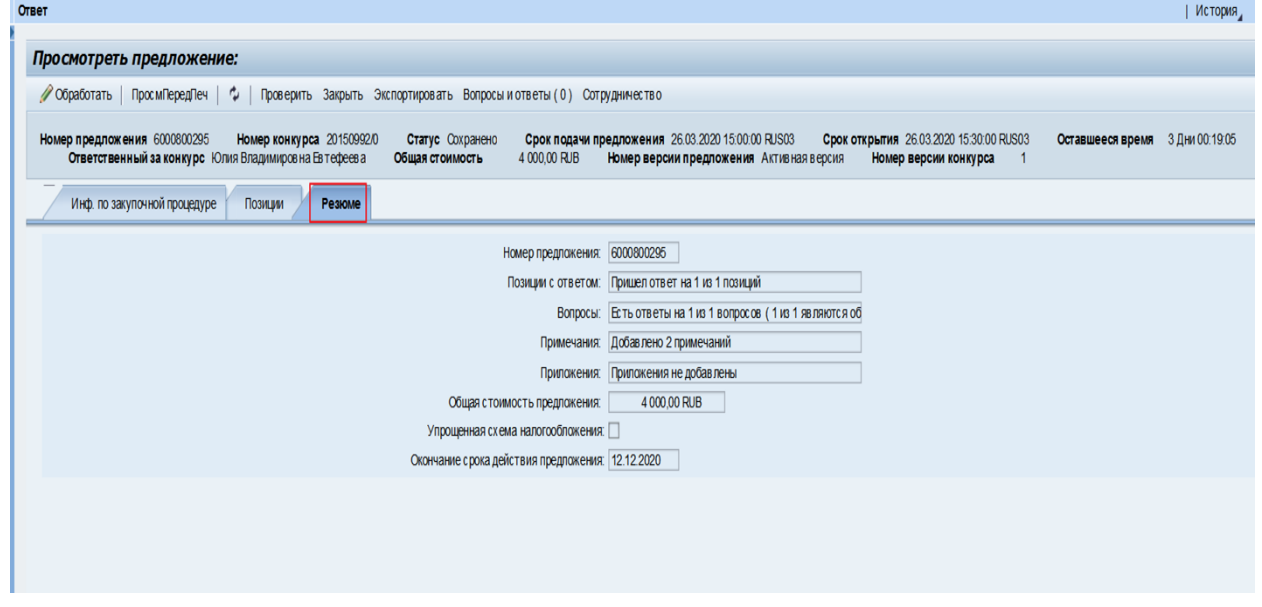

Рисунок 24 – Закладка «Резюме»

#### **5.4.4 Сохранение предложения**

Заполненное предложение необходимо проверить на наличие ошибок, нажав на кнопку «Проверить». Система выдаст сообщения (рисунок 25).

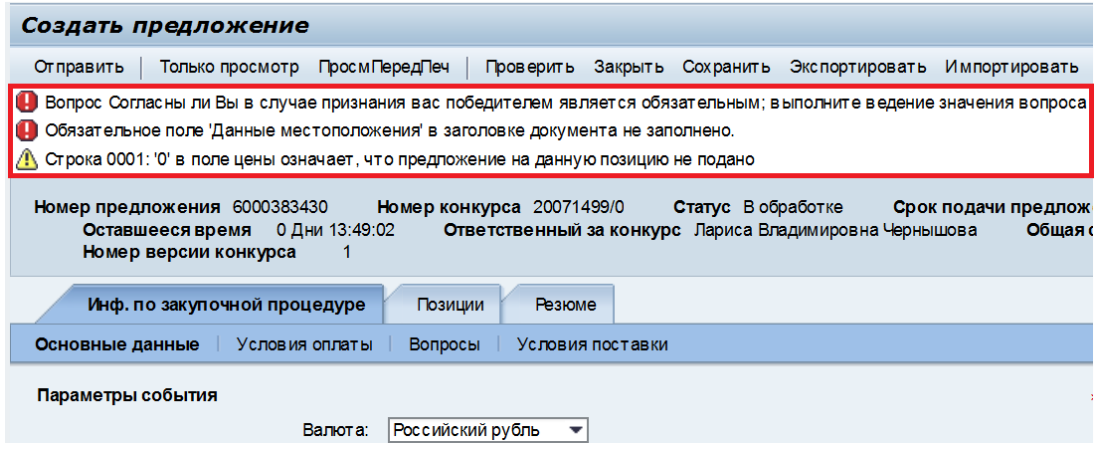

Рисунок 25 – Сообщения

Существует три вида сообщений:

 – сообщения об ошибке о незаполненном обязательном поле, которое требуется заполнить;

 $\Delta$  – предупреждающие сообщения о незаполненном необязательном поле. Данные сообщения можно игнорировать;

 – информационные сообщения о корректно заполненном предложении.

Для исправления ошибок Предложение необходимо вернуть на доработку с помощью кнопки «Обработать».

После внесения изменений выполнить повторную проверку на ошибки, используя кнопку «Проверить».

Далее введенные данные необходимо сохранить, нажав на кнопку «Сохранить».

Для просмотра сформированного предложения можно нажать на кнопку «ПросмПередПеч». Документ откроется в PDF-формате.

Для добавления технической или коммерческой документации необходимо нажать на кнопку «Сотрудничество» (рисунок 26). Описание шагов по прикреплению документов представлено в Операционной инструкции ОИ.70-451.SAP.SRM.014-1 «Работа с папками cFolders (для поставщиков и подрядчиков)».

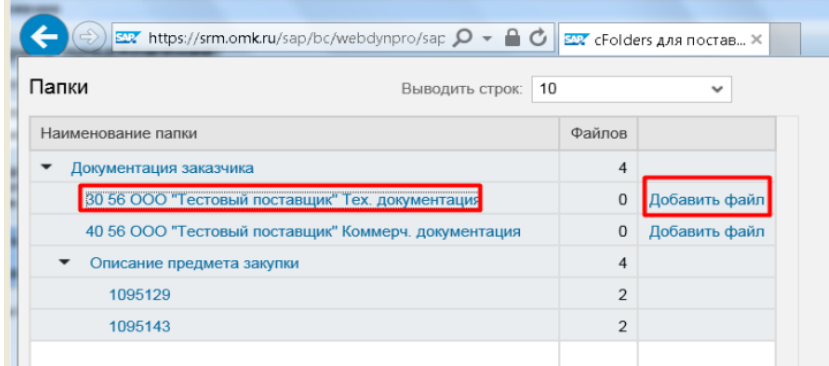

Рисунок 26 – Система cFolders («Сотрудничество»)

### **5.4.5 Подача предложения**

Для подачи необходимо вернуть предложение в режим редактирования, нажав на кнопку «Обработать». Далее нажать на кнопку «Отправить».

Результатом успешной подачи предложения послужит сообщение И Предложение 6000383430 представлено

Статус оферты изменится на «Подано» (рисунок 27).

| Просмотреть предложение:                                                                                                    |
|----------------------------------------------------------------------------------------------------|
| می<br>Обработать<br>ПросмПередПеч  <br>Закрыть Отменить Экспортировать Вопросы и ответы (0) Сотрудничество                                                                                                    |
| Статус Подано<br>Номер конкурса 20071499/0<br>Номер предложения 6000383430<br>Срок подачи предложения 2<br>Срок открытия 22.05.2020 22:00:00 RUS03<br><b>0 Дни 13:30:10</b><br>Ответственный за конкурс Л<br>Оставшееся время<br>10 000,00 RUB<br>Номер версии предложения<br>Номер версии конкурса<br>Общая стоимость |
| Инф. по закупочной процедуре<br>Позиции<br>Резюме                                                                                                    |

Рисунок 27 – Статус предложения «Подано»

После рассмотрения всех предложений и принятия решения по закупочной процедуре статус предложения изменяется на «Принято» (рисунок 28).

| Активные запросы                                                                                                    |                    |                |              |                |                   |                        |  |  |  |
|----------------------------------------------------------------------------------------------------|--------------------|----------------|--------------|----------------|-------------------|------------------------|--|--|--|
| Опубликовано (14) Завершено (0)<br>Запр. оферт и тендеры Все (5)<br>Завершено (0)<br>Редукционы Все (0) Опубликовано (0)<br>Завершено (0)<br>Завершено (0)                                                                                                    |                    |                |              |                |                   |                        |  |  |  |
| Запр. оферт и тендеры - Все                                                                                                    |                    |                |              |                |                   |                        |  |  |  |
| • Скрыть быстрое ведение критериев                                                                                                    |                    |                |              |                |                   |                        |  |  |  |
| $\Rightarrow$<br>Номер события: [x] 20071*<br><b>To</b><br>٠<br>Статус события:<br>■ ↑<br>中<br>◇<br><b>n</b> <sub>o</sub><br>Дата создания:<br>▼<br>Индикатор даты срока:<br>٠<br>Статус:<br>Обросить<br>Скопиров.<br>Ракурс: Стандартный ракурс •<br>Создать ответ<br>Просмотреть событие Просмотреть ответ<br>Обновить Экспорт<br>Просмотр перед печатью |                    |                |              |                |                   |                        |  |  |  |
| 后<br>Номер события<br>Описание события                                                                                                    | Тип события        | Статус события | Дата запуска | Дата окончания | Номер предложения | Статус предложения     |  |  |  |
| Загрузка черетежей 12.02.2020<br>20071422/0                                                                                                    | Запрос предложений | Опубликовано   |              | 13.02.2020     | 6000383348        | Подано                 |  |  |  |
| загрузка чертежей 11.02<br>20071419/0                                                                                                    | Запрос предложений | Опубликовано   |              | 12.02.2020     | 6000383344        | Принято                |  |  |  |
| Срочно. Запчасти май 2020.<br>20071417/0                                                                                                    | Запрос предложений | Опубликовано   |              | 30.04.2020     | 6000383405        | Сохранено              |  |  |  |
| Файлы из МОМ<br>20071392/0                                                                                                    | Запрос предложений | Опубликовано   |              | 28.01.2020     | 6000383320        | Подано                 |  |  |  |
| 20071371/0<br>запрос перевозки тест                                                                                                    | Запрос предложений | Опубликовано   |              | 01.05.2020     |                   | Предложение не создано |  |  |  |
|                                                                                                    |                    |                |              |                |                   |                        |  |  |  |

Рисунок 28 – Статусы предложений

П р и м е ч а н и е – В рамках одной закупочной процедуры можно подать несколько предложений с разными условиями от нескольких контактных лиц. Каждый участник (контактное лицо) может подать только одно предложение к закупочной процедуре.

П р и м е ч а н и е –В поле «Цена без НДС» требуется обязательно проставить цену. Запрета на подачу предложения с нулевой ценой нет. В таком случае при подаче предложения выйдет предупреждение.

А Строка 0001: '0' в поле цены означает, что предложение на данную позицию не подано √ Предложение 6000384837 представлено

Во время выбора победителя предложение с нулевой ценой участника ответственному по закупкам будет недоступно.

#### **5.5 Изменение поданного предложения**

Поданное предложение можно корректировать до наступления «Срока подачи предложения».

Открыть предложение можно двумя способами:

Способ 1. Из результатов поиска закупочных процедур.

Для этого на экране «Обработка предложения» в результатах поиска необходимо нажать на номер предложения (рисунок 29)*.*

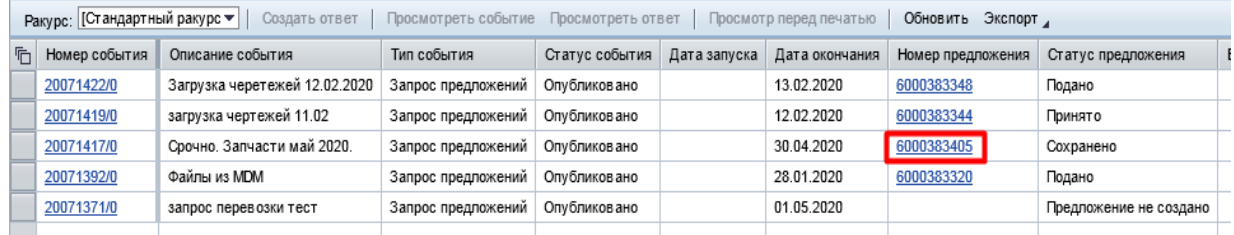

Рисунок 29 – Предложение в результатах поиска закупочных процедур

Способ 2. Из закупочной процедуры.

Открыв закупочную процедуру, необходимо нажать на номер предложения в шапке экрана (рисунок 30).

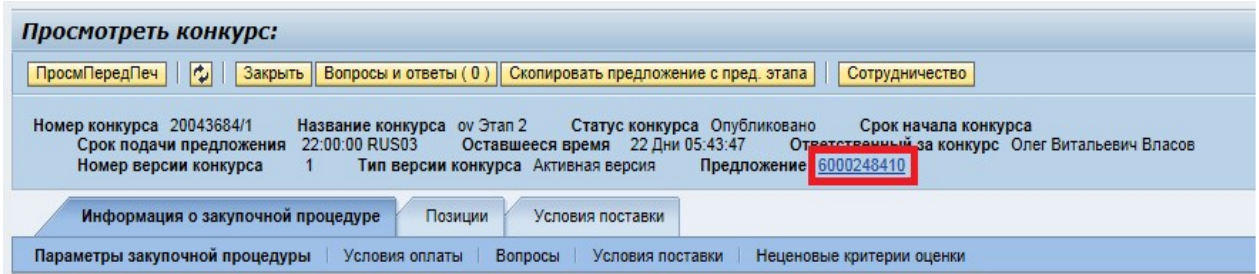

Рисунок 30 – Предложение в закупочной процедуре

Для внесения изменений необходимо открыть предложение и нажать на кнопку «Обработать». После внесения изменений повторно подать предложение, нажав на кнопку «Отправить».

#### **5.6 Создание и подача оферты на переторжку**

Переторжка является последующим этапом, созданным из проведенной закупочной процедуры. Оферта, поданная ранее, полностью копируется в попозиционную переторжку в статусе «подано», в лотовую переторжку в статусе «сохранено». Даже если Вы не планируете снижать ставку – необходимо обработать и отправить оферту с текущими ценами.

Открыть предложение можно двумя способами:

Способ 1. Из результатов поиска закупочных процедур.

Для этого на экране «Обработка предложения» в результатах поиска необходимо нажать на номер предложения (рисунок 31)*.*

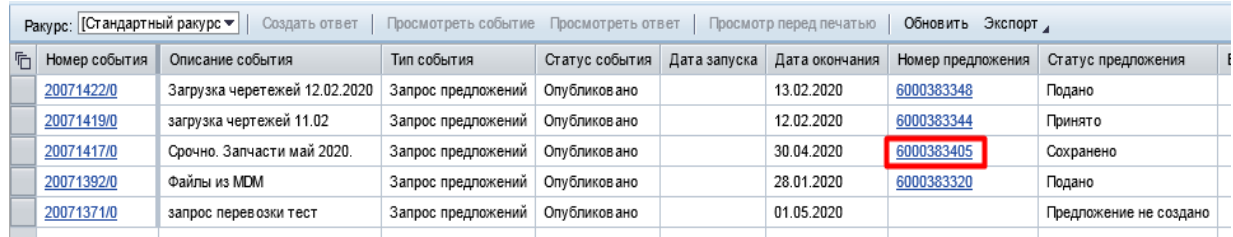

Рисунок 31 – Предложение в результатах поиска закупочных процедур

Способ 2. Из окна переторжки.

Открыв переторжку, необходимо нажать на номер предложения в шапке экрана (рисунок 32).

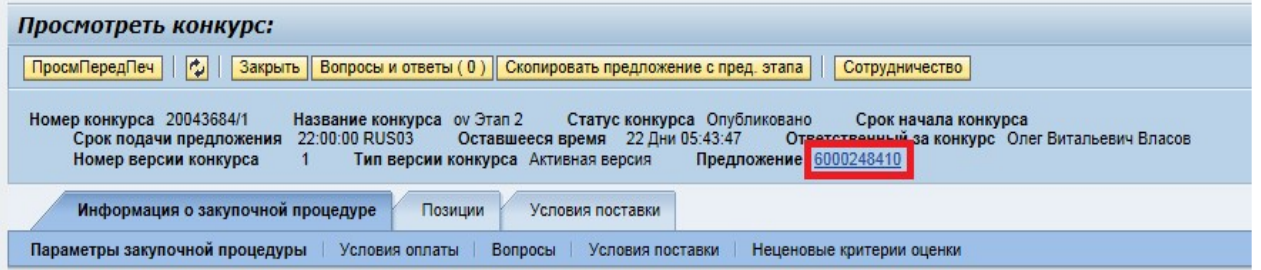

#### Рисунок 32 – Предложение в закупочной процедуре

Для внесения изменений необходимо открыть предложение и нажать на кнопку «Обработать».

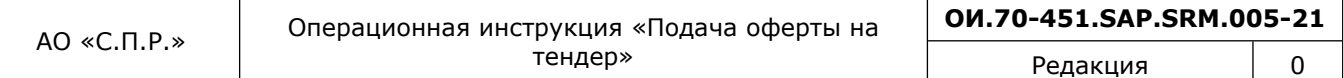

Предложение содержит закладки и подзакладки, данные в которых копируются из ранее проведенной закупочной процедуры. Информация по полям оферты описана в п.5.4.1 – п.5.4.3

Переторжка проходит в режиме реального времени.

Если оферта находится в режиме обработки – для обновления информации по переторжке необходимо нажать кнопку «обновить».

Если оферта находится в режиме просмотра – обновление информации происходит автоматически каждые 5 секунд.

#### **5.6.1 Подача оферты в попозиционной переторжке**

В заголовке оферты отображаются поля (рисунок 33):

«Номер продления» - номер автоматического продления процедуры;

 «Оставшееся время до завершения конкурса» - время для проставления цен и отправки предложения. После завершения данного времени поля для проставления цены будут недоступны;

 «Общее время до завершения» - время для прикрепления коммерческой документации.

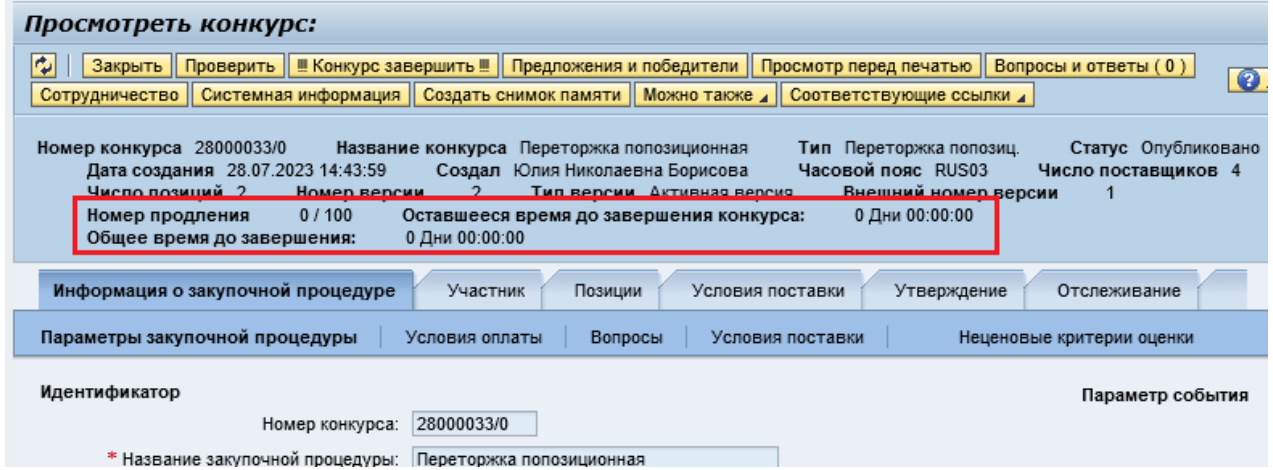

Рисунок 33 – Поля заголовка оферты

В попозиционной переторжке по нажатию на кнопку «Обработать» в предложении доступно для редактирования на вкладке «Позиции», только поле «Цена без НДС» (рисунок 34) по тем позициям, на которые подавались предложения в предыдущем конкурсе, остальные поля остаются «серыми».

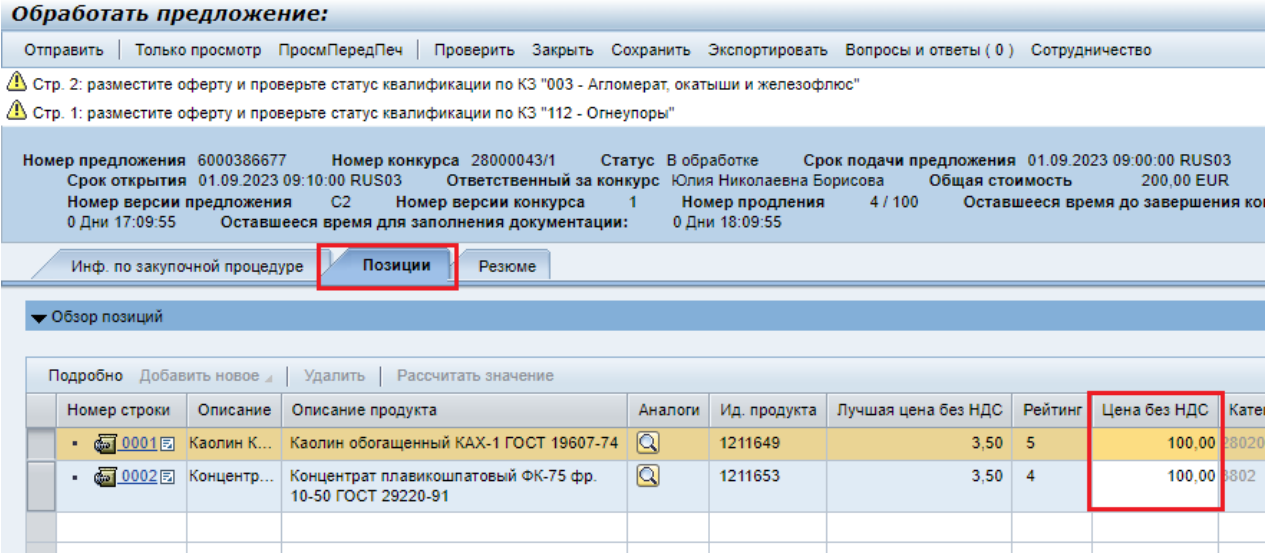

Рисунок 34 – Поле «Цена без НДС»

Подавать предложения в попозиционной переторжке возможно только на понижение цены от цены предложений предыдущего этапа. Если необходимо отказаться от подачи предложения по какой-либо из позиций, нужно проставить в позиции в поле «Цена без НДС» ноль (0), что не повлияет на лучшую стоимость и рейтинг.

При установке суммы больше, чем в ранее поданном предложении, возникнет ошибка (рисунок 35).

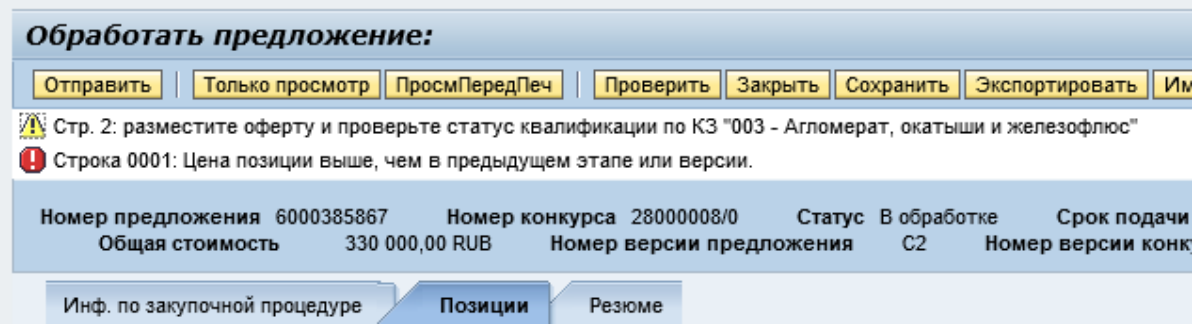

Рисунок 35 – Ошибка при установке высокой ставки

В столбце «Рейтинг» выводится текущий рейтинг поданной поставщиком ставки. В столбце «Лучшая цена без НДС» можно увидеть текущую лучшую ставку в разрезе позиций.

После проставления цены в позициях отправить предложение нажав на кнопку «Отправить» (рисунок 36).

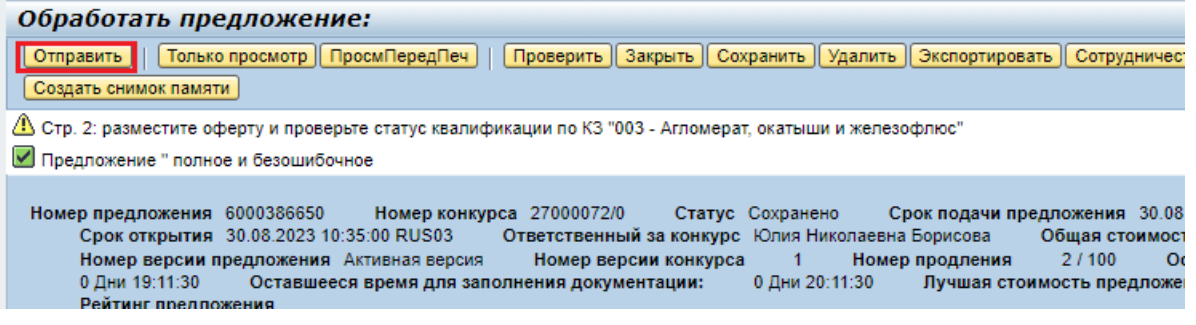

Рисунок 36 – Кнопка «Отправить»

После окончания срока подачи, вносить изменения в оферту нельзя (рисунок 37).

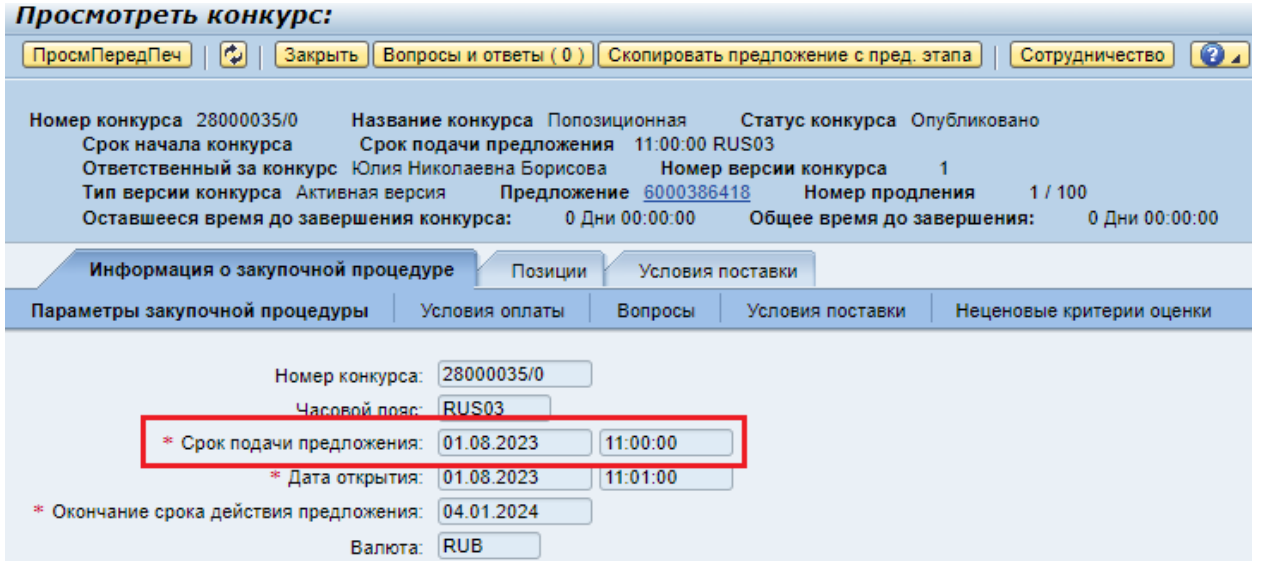

Рисунок 37 – Срок подачи оферты

#### **5.6.2 Подача оферты в лотовой переторжке**

В заголовке оферты отображаются поля (рисунок 38):

«Номер продления» - номер автоматического продления процедуры;

 «Оставшееся время до завершения конкурса» - время для проставления цен и отправки предложения. После завершения данного времени поля для проставления цены будут недоступны;

 «Оставшееся время для заполнения документации» - время для прикрепления коммерческой документации;

 «Лучшая стоимость предложения без НДС среди участников» - текущая лучшая стоимость предложения среди участников;

«Рейтинг предложения» - текущий рейтинг поданной ставки участника.

| Просмотреть предложение:                                                                                                    |   |
|----------------------------------------------------------------------------------------------------|---|
| ПросмПередПеч   $\ddot{\psi}$   Закрыть Экспортировать Вопросы и ответы (0)                                                                                                    | Ø |
| Номер конкурса 27000060/0<br>Номер предложения 6000386424<br>Статус Подано<br>Срок подачи предложения 02.08.2023 10:31:00 RUS03<br>Ответственный за конкурс_ Юлия Николаевна Борисова<br>Срок открытия 02.08.2023 10:32:00 RUS03<br>Общая стоимость<br>2.40 CNY<br>Номер продления<br>0.7 <sub>HM</sub> 00:00:00<br>1/100<br>Номер версии предложения<br>Номер версии конкурса<br>Оставшееся время до завершения конкурса: |   |
| 0 Дни 00:00:00<br>2.20<br>Лучшая стоимость предложения без НДС среди участников<br>Рейтинг предложения<br>Оставшееся время для заполнения документации:                                                                                                    |   |
| Инф. по закупочной процедуре<br>Позиции<br>Резюме                                                                                                    |   |
| Вопросы<br>Основные данные<br>Условия оплаты<br>Условия поставки                                                                                                    |   |
| Параметры события<br>Услуга и поставка<br>Китайский юань (международ.)<br>Валюта:<br>DAP<br>Муром<br>* Инкотерм:                                                                                                    |   |

Рисунок 38 – Поля заголовка оферты

В лотовой переторжке нажав на кнопку «Обработать» в предложении доступно для редактирования на вкладке «Инф. по закупочной процедуре», только поле «Общая стоимость» (рисунок 39).

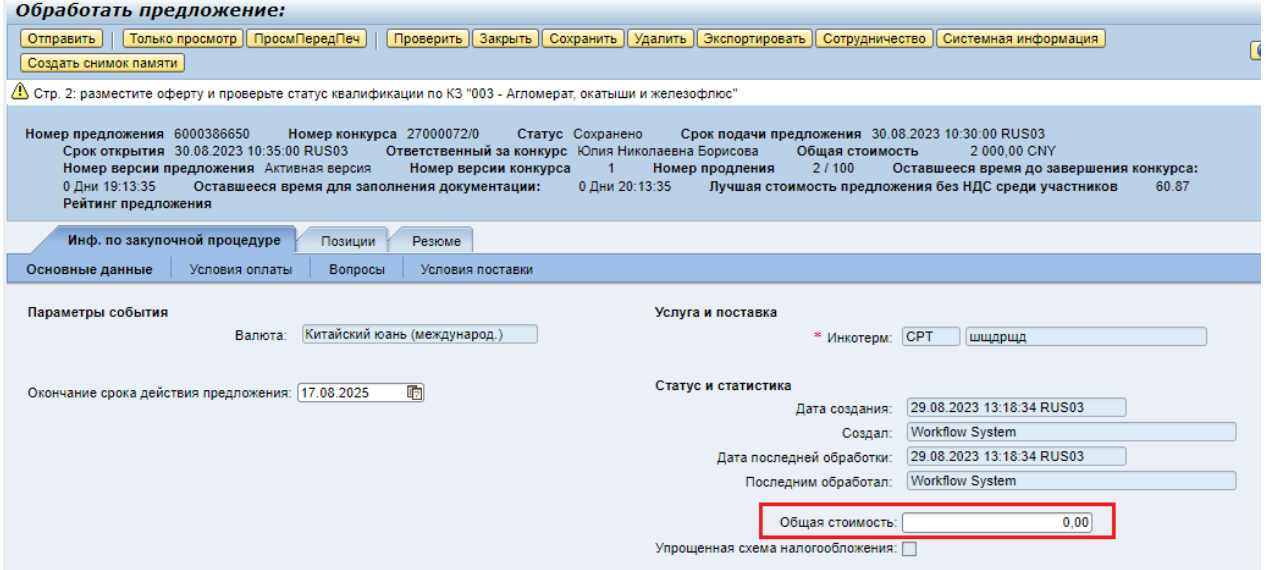

Рисунок 39 – Поле «Общая стоимость»

Подавать предложения в лотовой переторжке возможно только на понижение общей стоимости от общей стоимости предложения предыдущего этапа.

При установке суммы больше, чем в ранее поданном предложении, возникнет ошибка (рисунок 40).

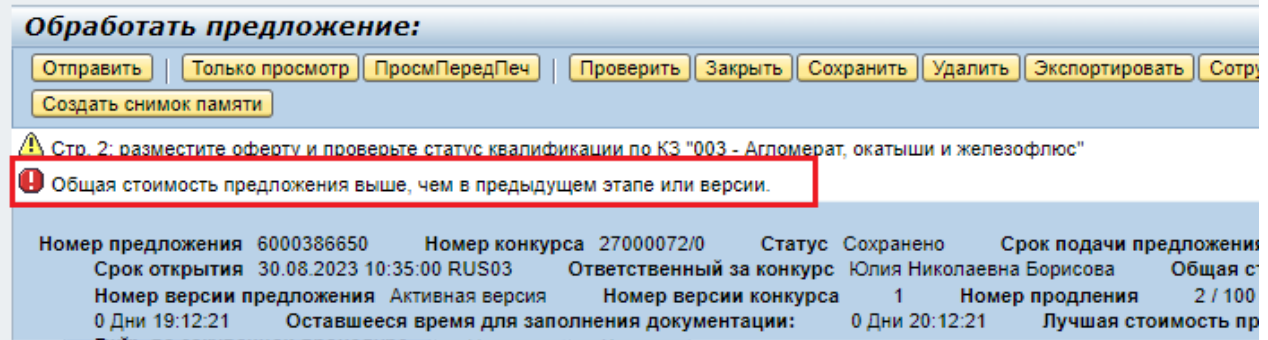

Рисунок 40 – Ошибка при установке высокой общей стоимости

После проставления общей стоимости в оферте, отправить предложение нажав на кнопку «Отправить» (рисунок 41).

| Обработать предложение:                                                                                                    |
|----------------------------------------------------------------------------------------------------|
| Только просмотр   ПросмПередПеч     Проверить   Закрыть   Сохранить   Удалить   Экспортировать   Сотрудничес<br>   Отправить   <br>Создать снимок памяти                                                                                                    |
| ДО Стр. 2: разместите оферту и проверьте статус квалификации по КЗ "003 - Агломерат, окатыши и железофлюс".                                                                                                    |
| √ Предложение " полное и безошибочное                                                                                                    |
| Номер предложения 6000386650<br>Номер конкурса 27000072/0<br>Срок подачи предложения 30.08<br>Статус Сохранено<br>Срок открытия 30.08.2023 10:35:00 RUS03<br>Ответственный за конкурс Юлия Николаевна Борисова<br>Общая стоимост<br>Номер версии предложения Активная версия<br>2/100<br>Номер версии конкурса<br>Номер продления<br>$\mathbf{O}$<br>1<br>Оставшееся время для заполнения документации:<br>0 Дни 20:11:30<br>0 Дни 19:11:30<br>Лучшая стоимость предложе<br>Рейтинг предпожения |

Рисунок 41 – Кнопка «Отправить»

После получения уведомления о необходимости распределения общей стоимости по позициям, необходимо внести изменения в оферту и приложить коммерческую документацию. Разница сумм в позициях и ранее поданной общей стоимости по итогам переторжки может составлять max ≤ 5 руб. (для исключения ошибок при округлении).

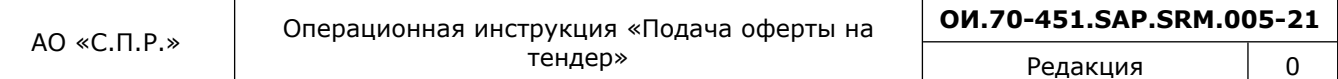

Распределить общую стоимость по позициям можно двумя способами:

1) На вкладке «позиции» проставить цену по позициям в столбце «Цена без НДС» (рисунок 42);

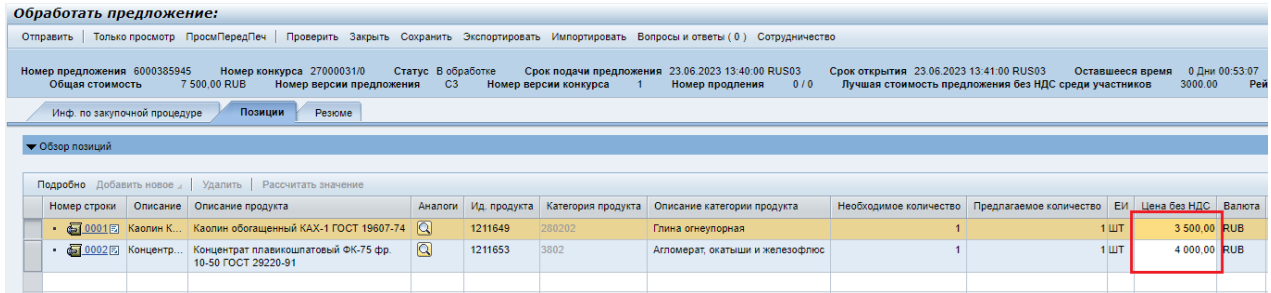

Рисунок 42 – Поле «Цена без НДС»

2) Выполнить экспорт/импорт файла Excel. Процесс загрузки файла описан в Приложении А.

Общая сумма должна быть равна последней поданной ставке. Ее можно увидеть на вкладке «Инф. по закупочной процедуре» в поле «Общая стоимость» (рисунок 43).

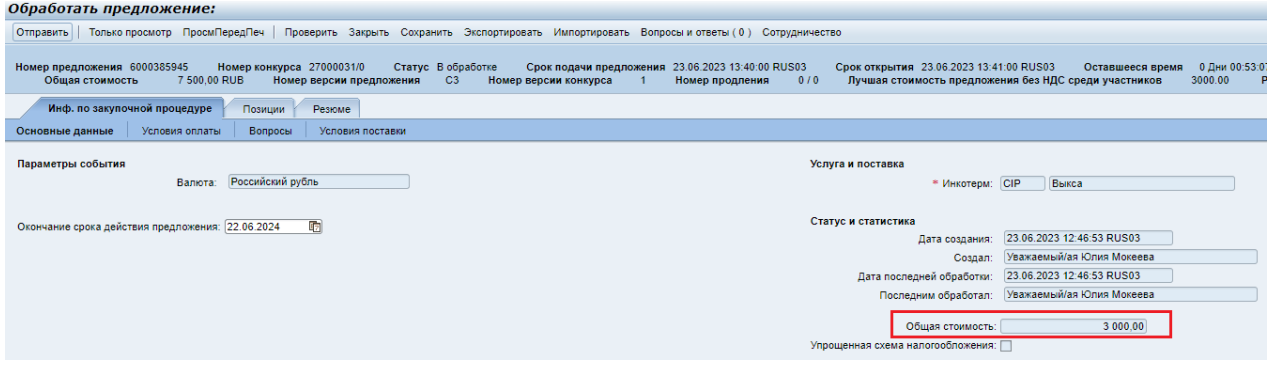

Рисунок 43 – Поле «Общая стоимость»

Если распределенная сумма будет отличаться от ранее заявленной общей стоимости - возникнет ошибка (рисунок 44).

| Обработать предложение:                                                                                                    |  |                                                 |                                      |                           |
|----------------------------------------------------------------------------------------------------|--|-------------------------------------------------|--------------------------------------|---------------------------|
| Только просмотр   ПросмПередПеч     Проверить   Закрыть   Сохранить   Экспортировать   Импортировать   Сотрудничество   Системная информа |  |                                                 |                                      |                           |
| Сумма по позициям не равна заявленной.                                                                                                    |  |                                                 |                                      |                           |
| Номер предложения 6000385841<br>Лучшая стоимость предложения без НДС среди участников 189998.00                                           |  | Название конкурса Переторжка попозиционная тест | Статус Подано<br>Рейтинг предложения | Имя поставщика ООО ТД "Ве |

Рисунок 44 - Ошибка при распределении сумм

При наступлении срока окончания подачи оферты (рисунок 45) поля становятся неактивны – внести изменения в оферту нельзя.

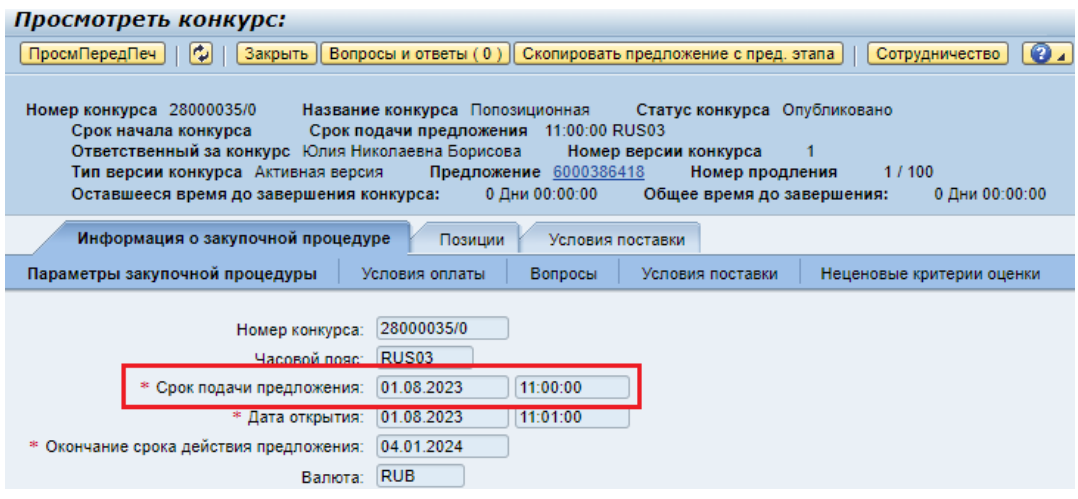

Рисунок 45 – Срок подачи оферты

#### **5.6.3 Автоматическое продление переторжки**

В переторжке предусмотрено автоматическое продление при подаче оферты на последних минутах. Время продления регулируется ответственным за закупку менеджером и может быть установлено с любыми значениями, в том числе отключено.

При автоматическом (или ручном) продлении переторжки всем участникам направляется соответствующее уведомление (рисунок 46).

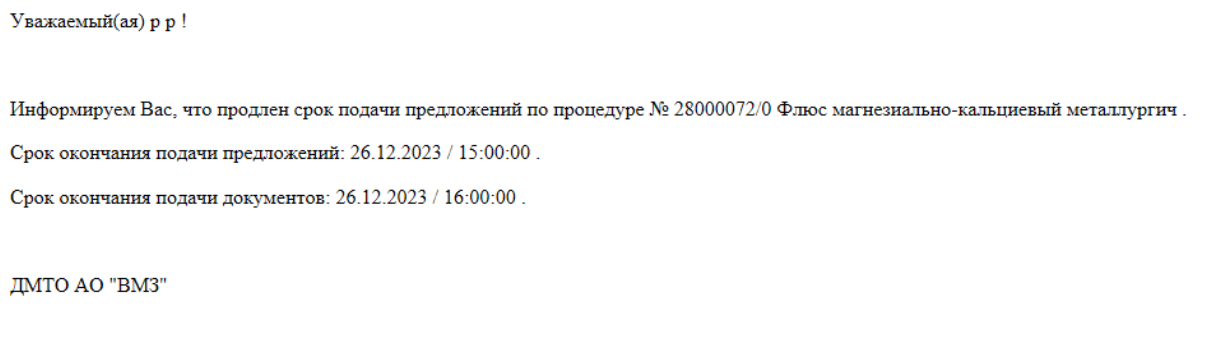

Рисунок 46 - Уведомление о продлении

#### **5.6.4 Загрузка коммерческой документации в предложение**

До завершения переторжки необходимо приложить коммерческую документацию.

Для добавления технической или коммерческой документации необходимо нажать на кнопку «Сотрудничество» в заголовке оферты (рисунок 47).

Описание шагов по прикреплению документов представлено в Операционной инструкции ОИ.70-451.SAP.SRM.014-1 «Работа с папками cFolders (для поставщиков и подрядчиков)».

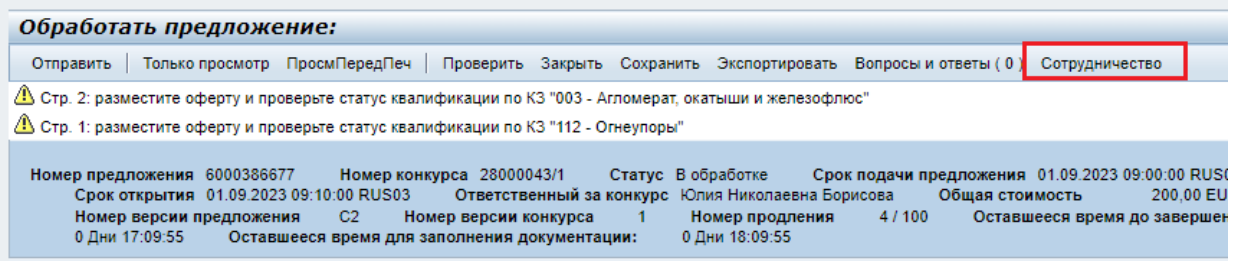

Рисунок 47 – Кнопка «Сотрудничество»

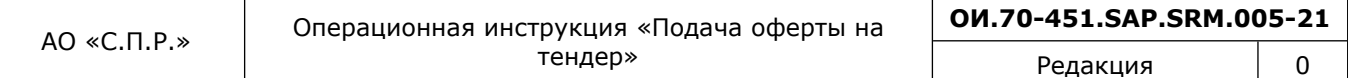

В системе настроено автоматическое напоминание о необходимости прикрепить документы. Уведомление приходит на почту, даже если документы уже были подгружены.

### **6 Результат**

Подача оферты в переторжку в системе SAP SRM выполнена.

### **7 Нормативные ссылки и связанные документы**

В настоящей Инструкции использованы ссылки на следующие документы:

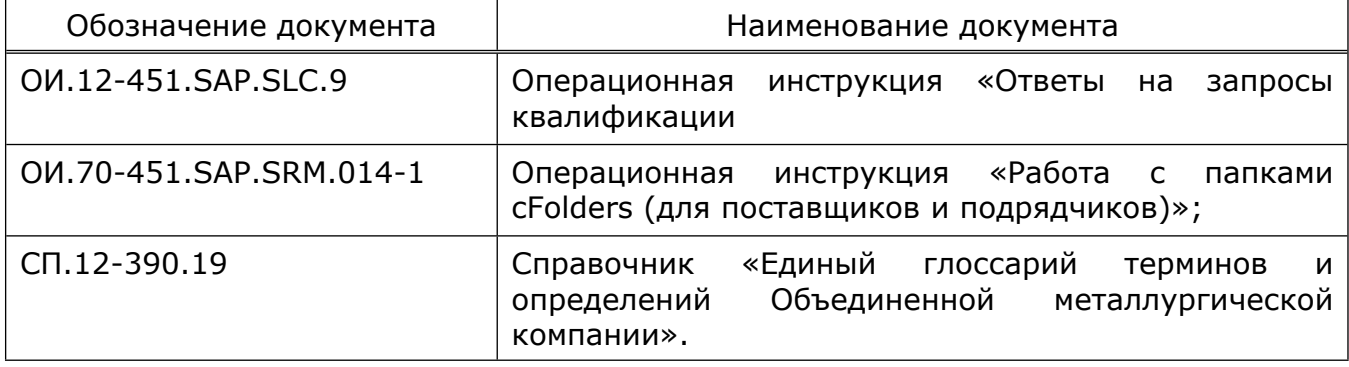

# **Приложение А**

(справочное)

#### **Загрузка предложения из таблицы Excel**

При работе с закупочными процедурами с большим количеством закупаемых позиций для заполнения данных о количестве и цене можно воспользоваться функцией выгрузки и обработки предложения в таблице Excel. Для этого необходимо воспользоваться кнопкой **Экспортировать** на главном меню в режиме просмотра уже сформированного предложения. Статус предложения должен быть «Сохранено» (рисунок А.1).

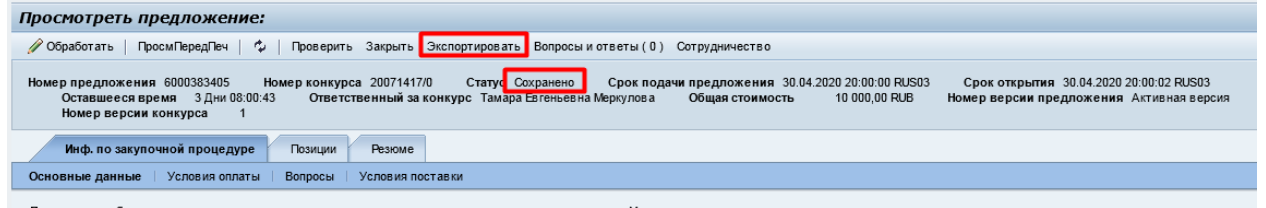

#### Рисунок А.1 – Экспорт данных

Откроется экран с запросом подтвердить вывод документа. Если нажать на кнопку «Сохранить», то документ по умолчанию сохранится в папку «Загрузки». Для выбора папки нажать «Сохранить как» (рисунок А.2).

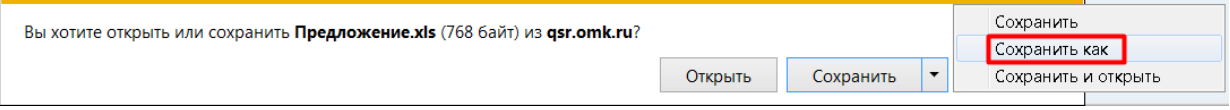

Рисунок А.2 – Сохранение предложения

Следующий экран позволит указать папку, в которой необходимо сохранить документ, название файла и его формат (необходимо указать формат «XLS») (рисунок А.3).

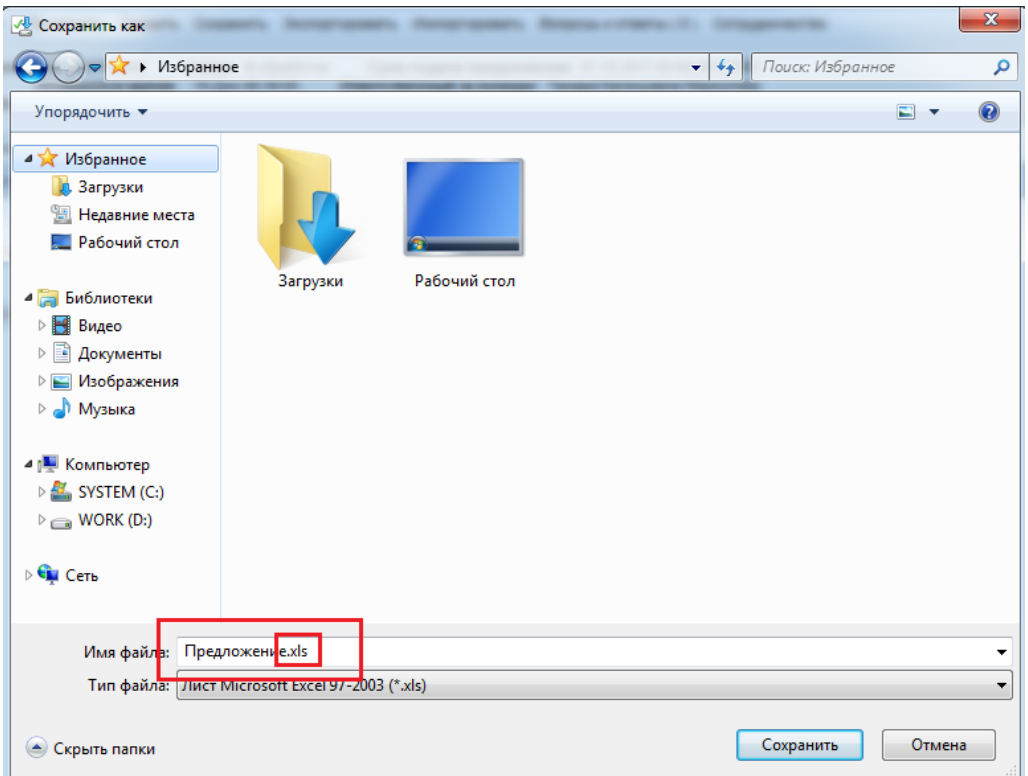

#### Рисунок А.3 – Выбор папки для сохранения

П р и м е ч а н и е – Обязательно формат файла должен быть XLS.

После того как документ экспортирован, возможна его корректировка в табличном редакторе Excel (рисунок А.4).

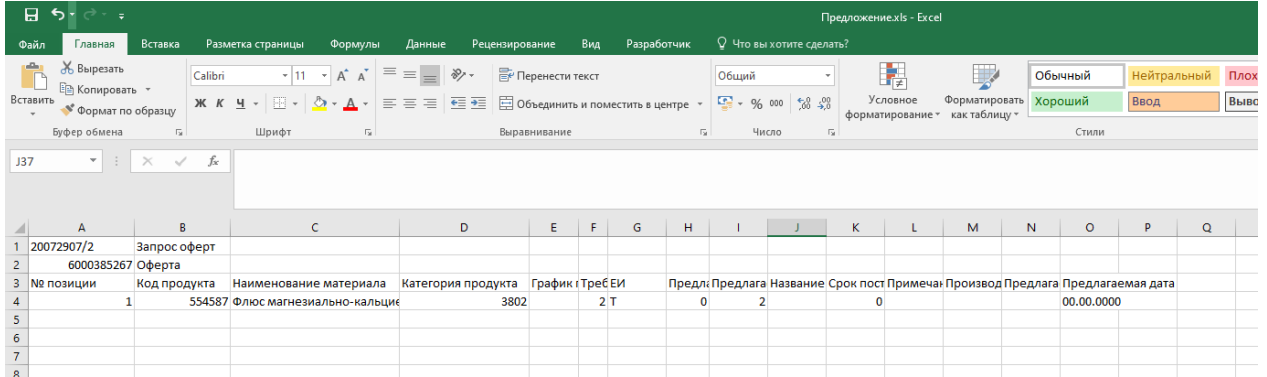

#### Рисунок А.4 – Предложение

Необходимо заполнить следующие поля:

- «График поставки»;
- «Требуемое кол-во»;
- «Предлагаемая цена без НДС»;
- «Предлагаемое кол-во»;
- «Название материала поставщика»;
- «Срок поставки, дни»;
- «Примечание поставщика к позиции»;
- «Производитель»;

«Предлагаемая замена».

П р и м е ч а н и е – Добавление, удаление, изменение места расположения, перемещение столбцов и строк файла запрещено. Данное условие является обязательным для корректного импорта данных в систему SAP SRM.

Далее необходимо сохранить заполненный данными Excel файл (предложение) нажав на кнопку «Сохранить», в результате откроется окно с сообщением, в котором необходимо нажать на кнопку «Да» (рисунок А.5).

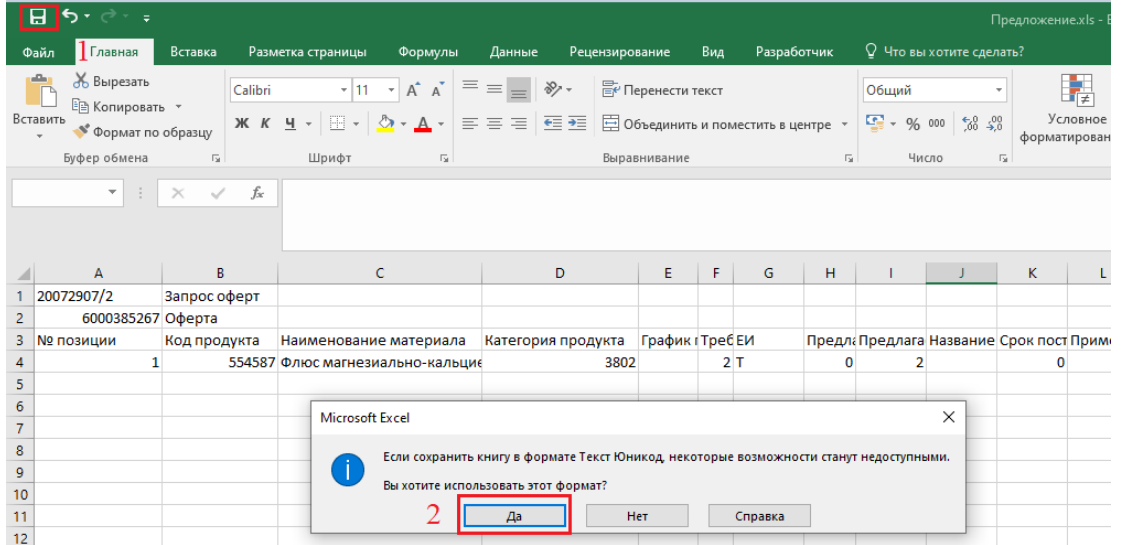

Рисунок А.5 – Сохранение предложения

После этого необходимо закрыть файл Excel, нажав на кнопку (рисунок А.6).

| 日う・ページ                                                                                                    |                                            | Предложение.xls - Excel                            | 囨<br>$\overline{\phantom{0}}$                                                                                     | $\Box$               |  |  |  |
|----------------------------------------------------------------------------------------------------|--------------------------------------------|----------------------------------------------------|----------------------------------------------------------------------------------------------------|----------------------|--|--|--|
| Вставка<br>Файл<br>Разметка страницы<br>Главная                                                                                                    | Данные<br>Рецензирование<br>Формулы<br>Вид | <sup>2</sup> Что вы хотите сделать?<br>Разработчик | Муругова Юлия Витальевна Д. Общий доступ                                                                          |                      |  |  |  |
| $\begin{array}{c}\n\bullet \\ \bullet \\ \bullet \\ \bullet\n\end{array}$<br>$\overline{\mathbf{A}}$ 11 $\overline{\mathbf{A}}$ $\mathbf{A}$ $\overline{\mathbf{A}}$ $\overline{\mathbf{A}}$ $\overline{\$<br>Calibri | Перенести текст                            | Общий<br>ी र                                       | 좁<br>$\mathbb{R}$<br>HV.<br>$A\triangledown$                                                                      |                      |  |  |  |
|                                                                                                    |                                            | Условное<br>форматирование -                       | Форматировать Стили Вставить Удалить Формат<br>Сортировка Найти и<br>и фильтр - выделить<br>как таблицу - ячеек - |                      |  |  |  |
| Буфер обмена Б<br>Шрифт<br>$\overline{\mathrm{N}}$                                                                                                    | Выравнивание                               | $\overline{12}$<br>Число<br>Стили                  | Ячейки<br>Редактирование                                                                                          | $\wedge$             |  |  |  |
| $\mathbf{r}$ : $\times$ $\checkmark$ fx<br><b>J37</b>                                                                                                    |                                            |                                                    |                                                                                                    |                      |  |  |  |
| B.<br>$\mathbf{A}$<br>1 20072907/2<br><b>Bannoc odent</b>                                                                                                    |                                            | κ<br>н<br>G                                        | M<br>P<br>N<br>$\Omega$<br>$\circ$                                                                                | $\overline{a}$<br>R. |  |  |  |

Рисунок А.6 – Закрытие предложения

В результате на экране откроется сообщение (рисунок А.7), в котором необходимо нажать на кнопку «Не сохранять».

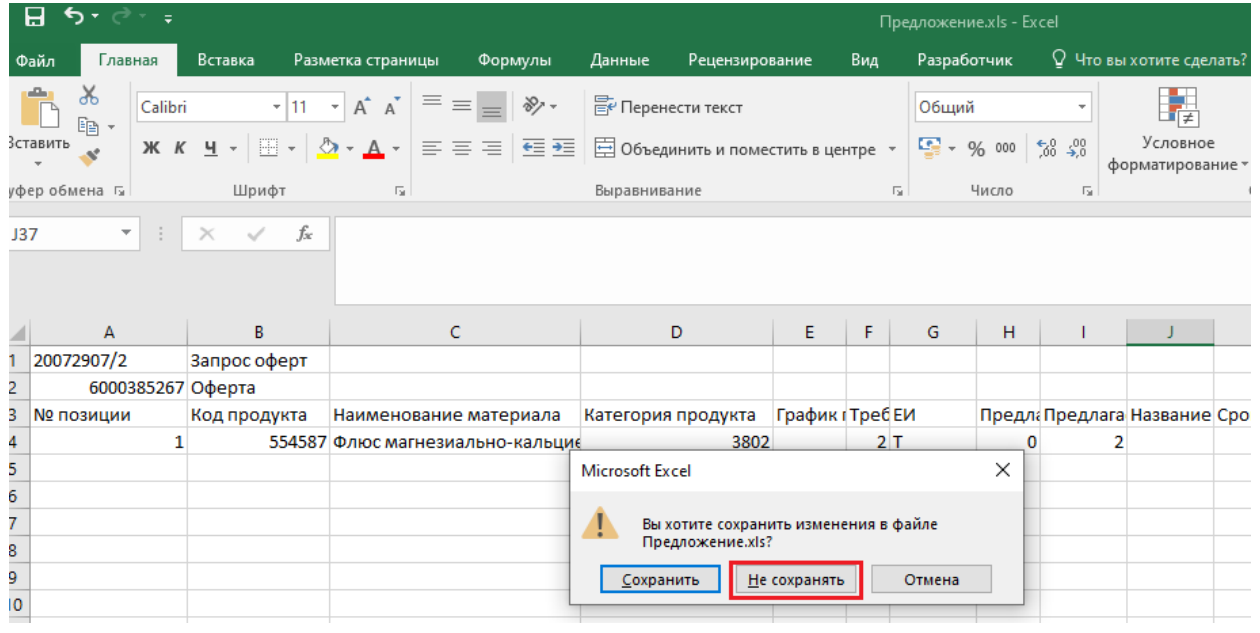

#### Рисунок А.7 – Закрытие Excel формы

После этого необходимо зайти в форму подачи предложения нажать на кнопку «обработать», «сохранить». Далее в режиме «Изменения» нажать на кнопку **Импортировать** для импорта откорректированного файла в систему (рисунок А.8).

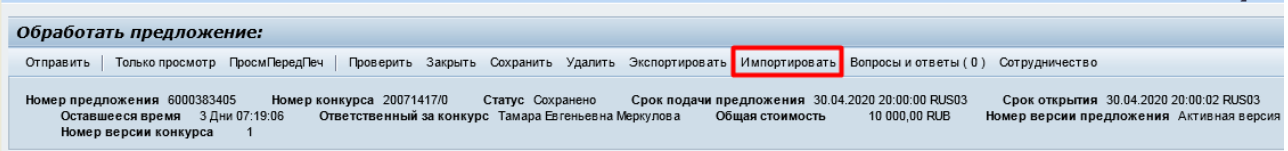

#### Рисунок А.8 – Импорт предложения

Далее откроется экран, в котором необходимо нажать на кнопку «Обзор» (рисунок А.9).

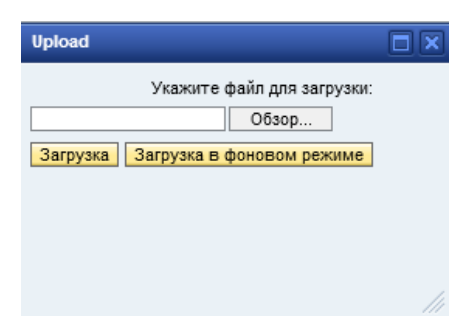

#### Рисунок А.9 – Импорт файла

В открывшемся окне (рисунок А.10) выбрать выгруженный ранее файл и нажать на кнопку «Открыть».

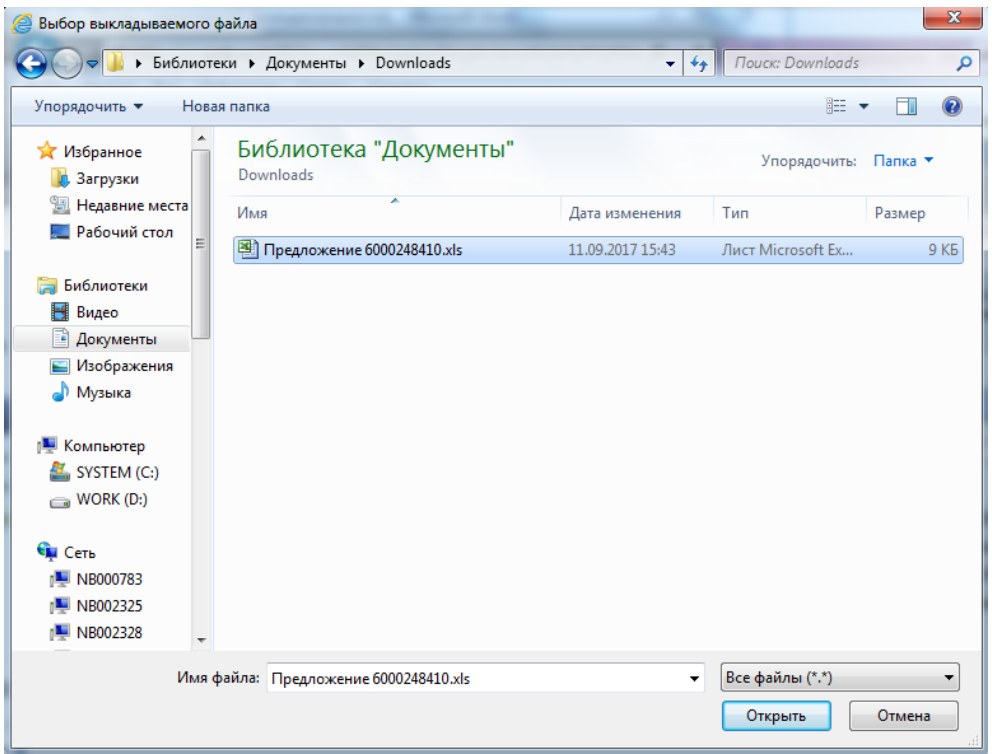

Рисунок А.10 – Выбор выкладываемого файла

Откроется экран с заполненным файлом (рисунок А.11), в котором необходимо нажать на кнопку «Загрузка».

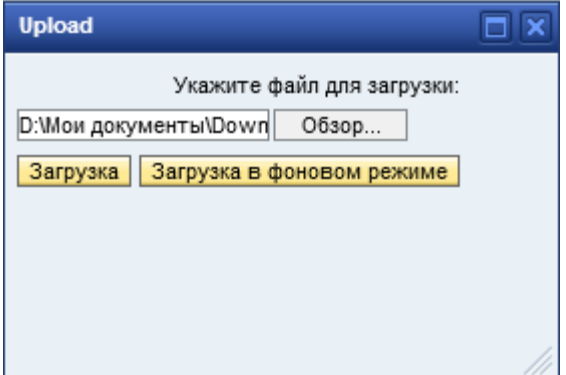

Рисунок А.11 – Загрузка предложения

После этого позиции будут загружены в форму предложения.

# **Лист регистрации изменений**

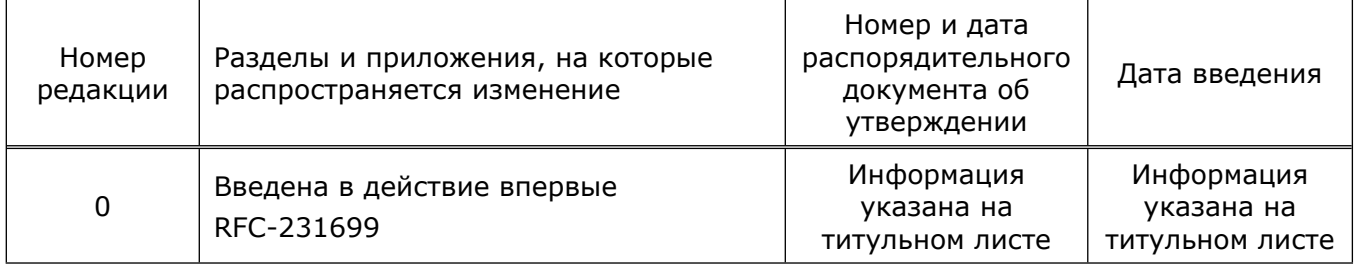